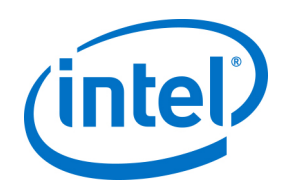

# **Dell EMC Ready Architecture for Red Hat Ceph Storage 3.2**

**Cost Optimized Block Storage Architecture Guide**

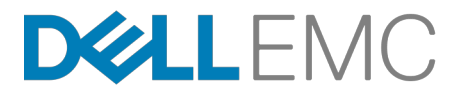

**Dell EMC Service Provider Solutions**

# **Contents**

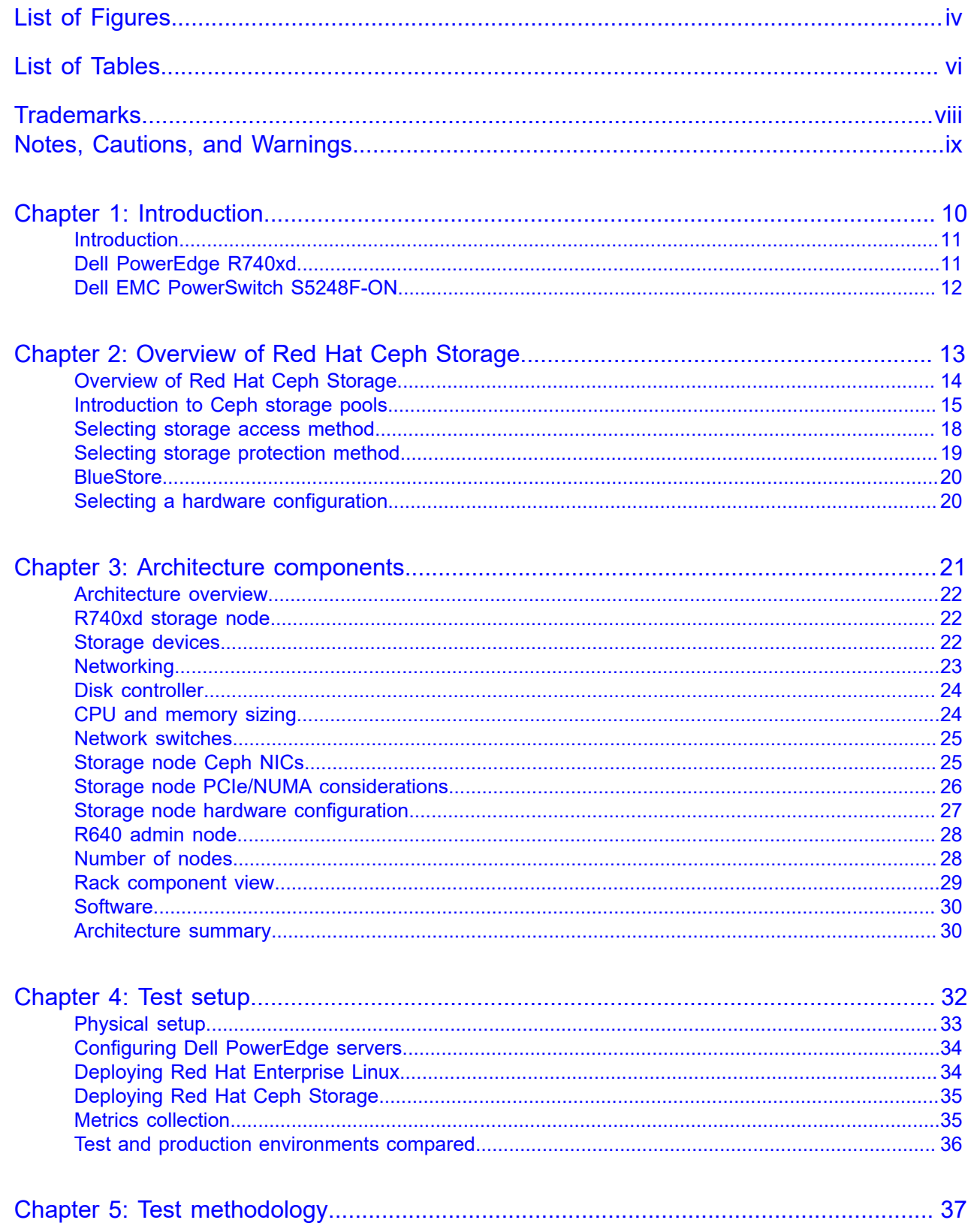

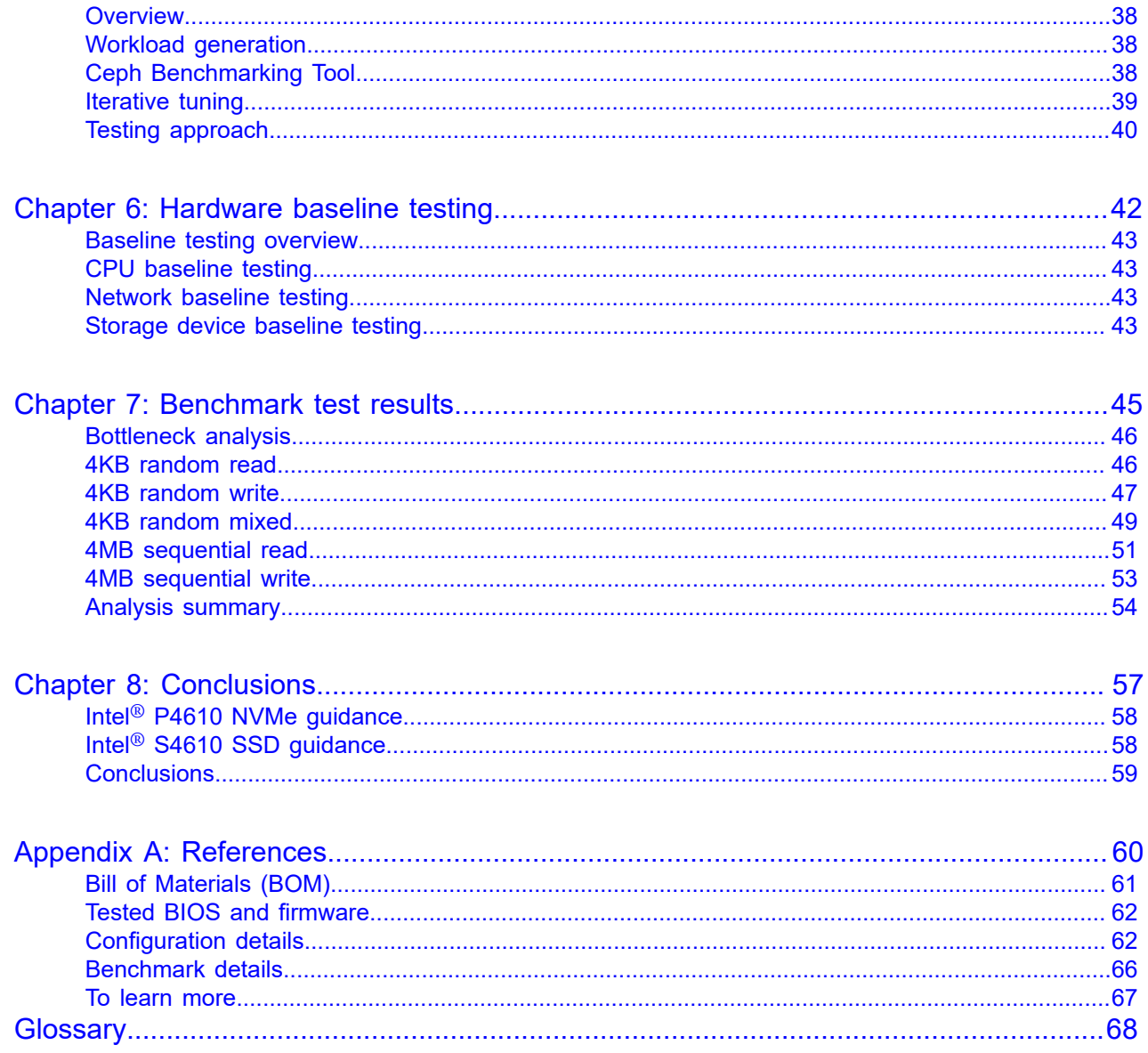

# <span id="page-3-0"></span>**List of Figures**

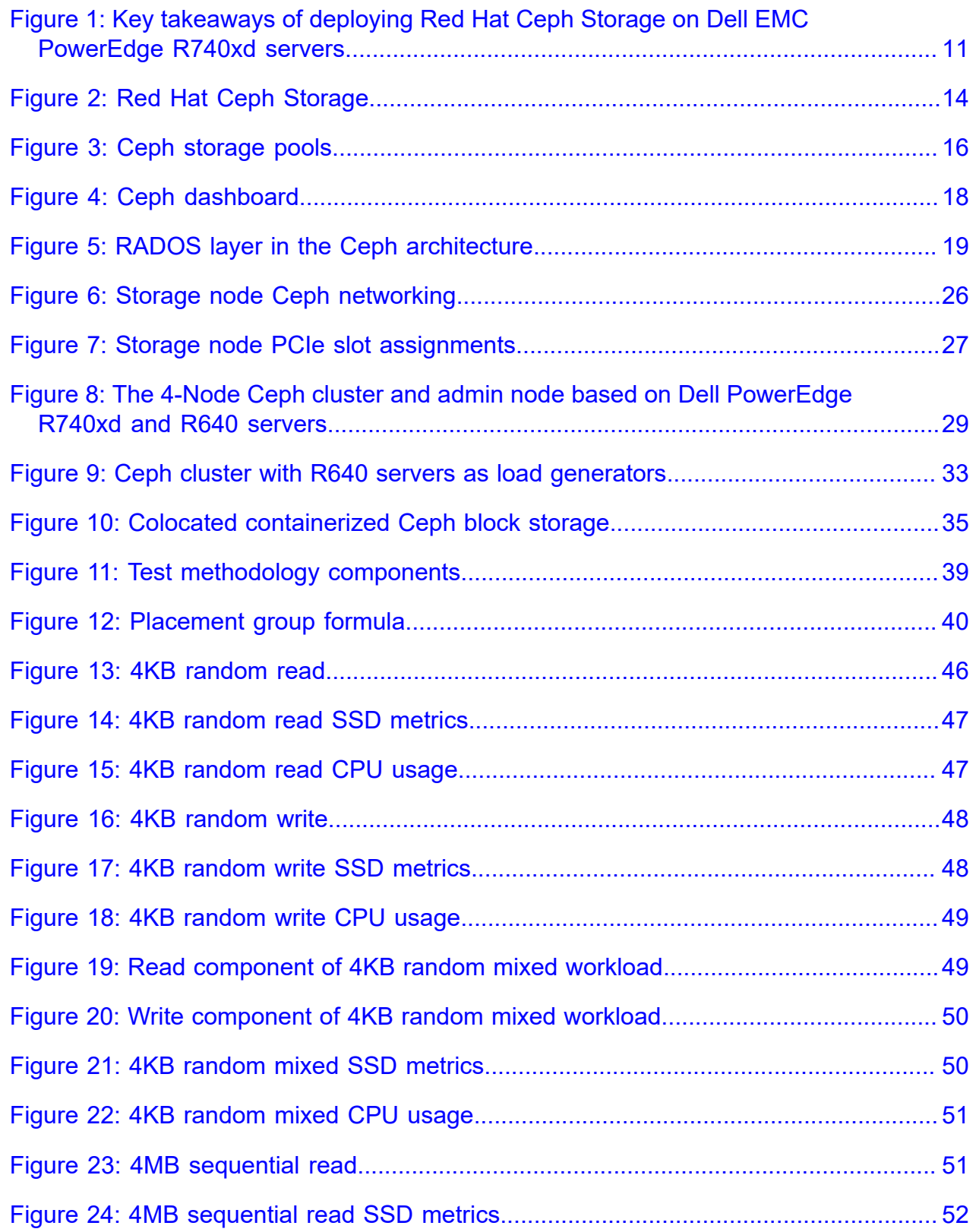

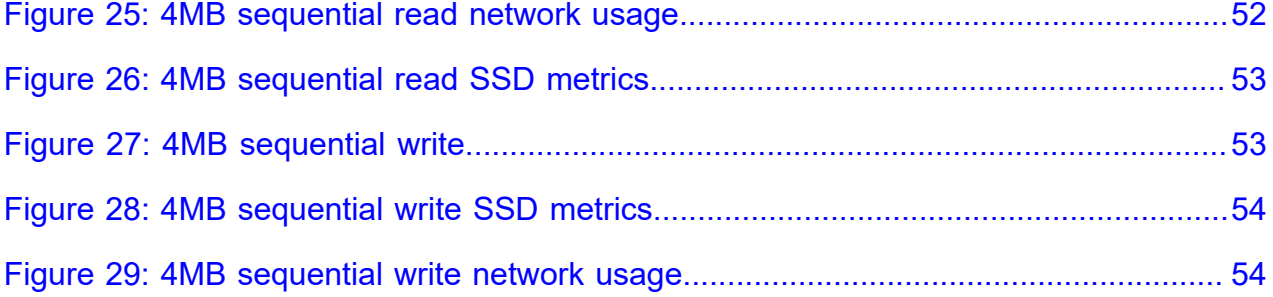

# <span id="page-5-0"></span>**List of Tables**

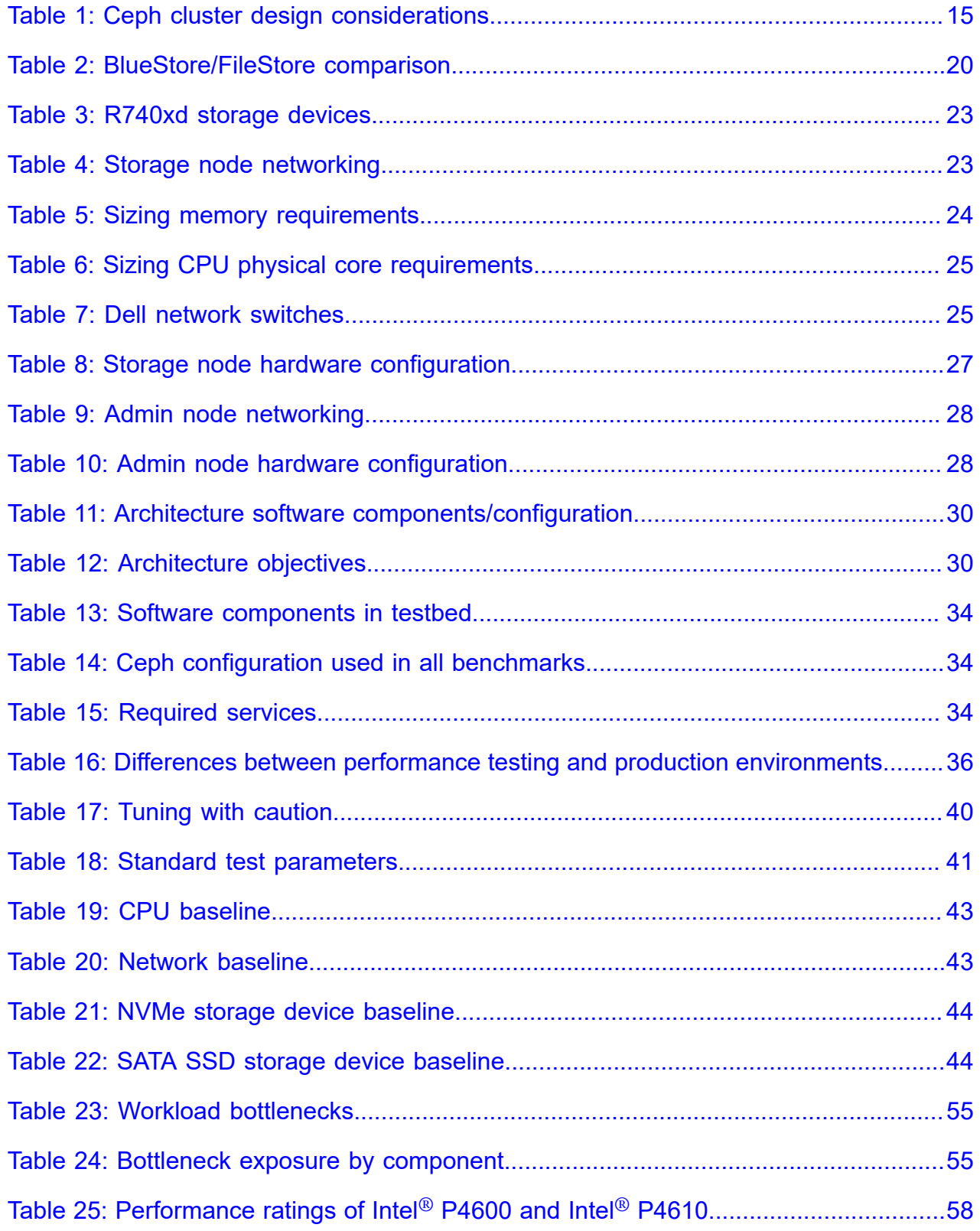

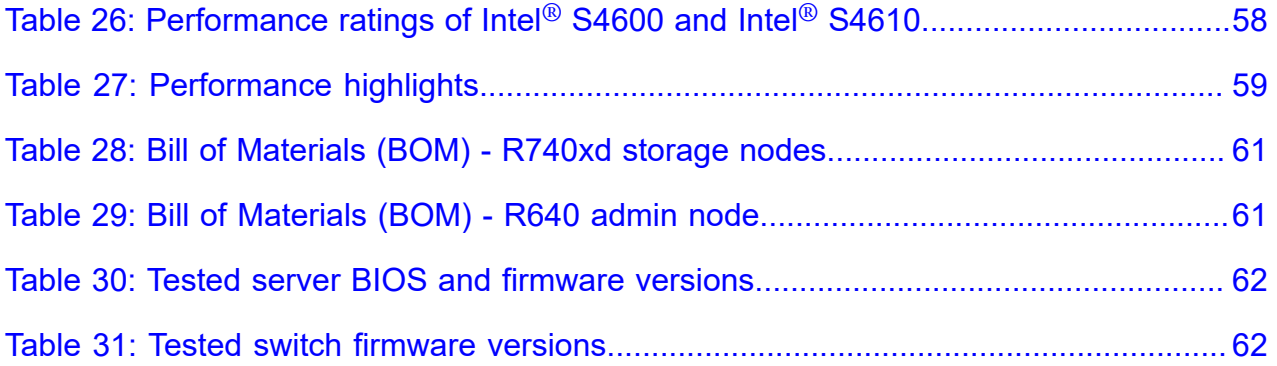

# <span id="page-7-0"></span>**Trademarks**

Copyright © 2014-2019 Dell Inc. or its subsidiaries. All rights reserved.

Microsoft® and Windows® are registered trademarks of Microsoft Corporation in the United States and/or other countries.

Red Hat®, Red Hat Enterprise Linux®, and Ceph are trademarks or registered trademarks of Red Hat, Inc., registered in the U.S. and other countries. Linux® is the registered trademark of Linus Torvalds in the U.S. and other countries. Intel® and Xeon® are registered trademarks of Intel Corporation. Oracle® and Java® are registered trademarks of Oracle Corporation and/or its affiliates.

Cumulus®, Cumulus Networks®, Cumulus Linux®, is a registered trademark of Cumulus, registered in the U.S. and other countries.

Amazon® and S3® are registered trademarks of Amazon.com, Inc.

DISCLAIMER: The OpenStack® Word Mark and OpenStack Logo are either registered trademarks/ service marks or trademarks/service marks of the OpenStack Foundation, in the United States and other countries and are used with the OpenStack Foundation's permission. We are not affiliated with, endorsed or sponsored by the OpenStack Foundation or the OpenStack community.

# <span id="page-8-0"></span>**Notes, Cautions, and Warnings**

A **Note** indicates important information that helps you make better use of your system.

A **Caution** indicates potential damage to hardware or loss of data if instructions are not followed.

A **Warning** indicates a potential for property damage, personal injury, or death.

This document is for informational purposes only and may contain typographical errors and technical inaccuracies. The content is provided as is, without express or implied warranties of any kind.

# <span id="page-9-0"></span>**Chapter**

# **1**

# **Introduction**

## **Topics:**

- *[Introduction](#page-10-0)*
- *[Dell PowerEdge R740xd](#page-10-1)*
- *[Dell EMC PowerSwitch](#page-11-0) [S5248F-ON](#page-11-0)*

Dell EMC has several different Ready Architectures for Red Hat Ceph Storage 3.2 that are designed and optimized to fulfill different objectives. There are architectures for:

- Cost-optimized and balanced block storage with a blend of SSD and NVMe storage to address both cost and performance considerations
- Performance-optimized block storage with all NVMe storage
- Performance- and capacity-optimized object storage, with a blend of HDD and Intel® Optane® storage to provide high-capacity, excellent performance, and cost-effective storage options

This document covers the **Dell EMC Ready Architecture for Red Hat Ceph Storage 3.2 for Cost Optimized Block Storage**.

This chapter gives insight into the key takeaways of deploying the Ready Architecture. It also introduces the readers to the Dell PowerEdge R740xd storage server, as well as the Dell EMC PowerSwitch S5248 switch.

### <span id="page-10-0"></span>**Introduction**

<span id="page-10-2"></span>Unstructured data has demanding storage requirements across the access, management, maintenance, and particularly the scalability dimensions. To address these requirements, Red Hat Ceph Storage provides native object-based data storage and enables support for object, block, and file storage. Some of the properties are shown in the diagram below.

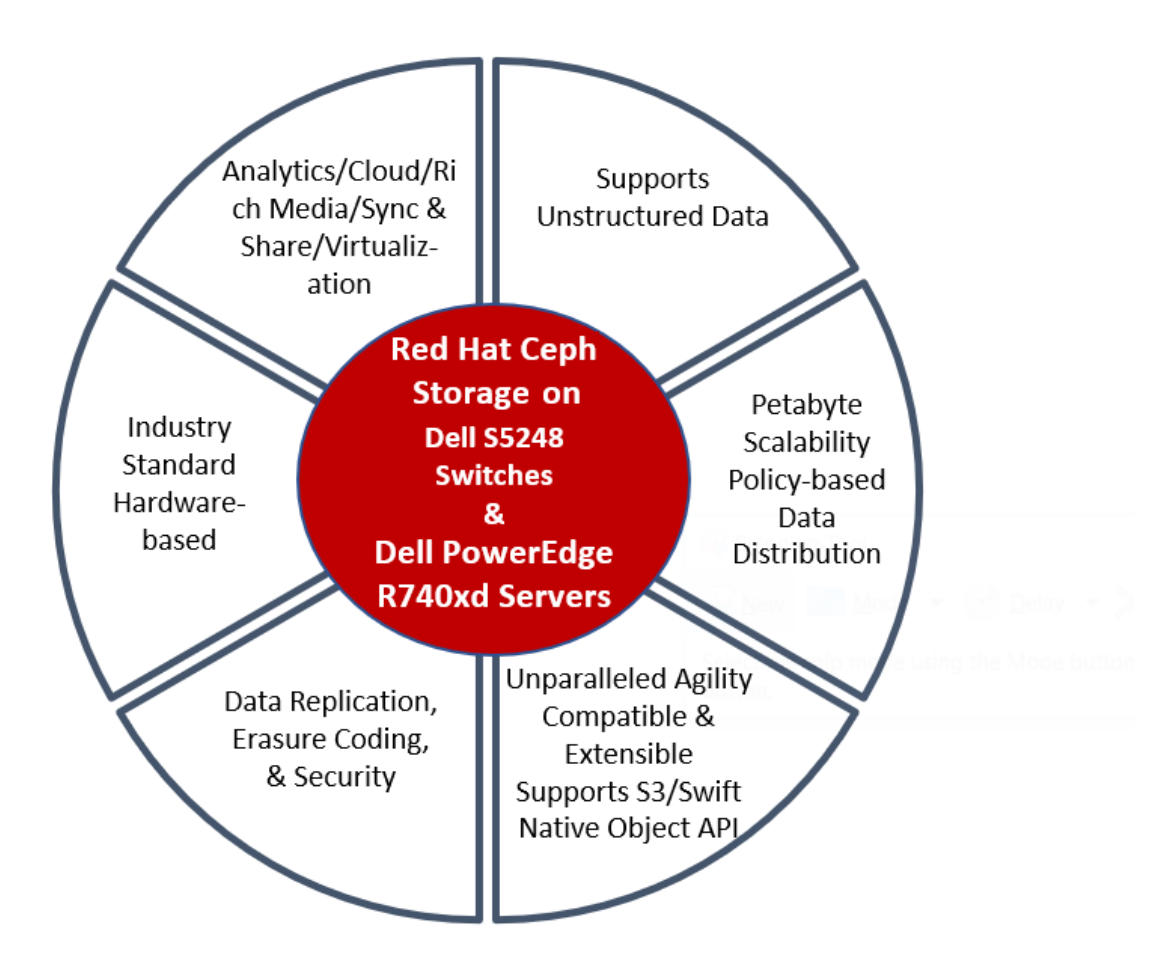

#### **Figure 1: Key takeaways of deploying Red Hat Ceph Storage on Dell EMC PowerEdge R740xd servers**

The Red Hat Ceph Storage environment makes use of industry standard servers that form Ceph nodes for scalability, fault-tolerance, and performance. Data protection methods play a vital role in deciding the total cost of ownership (TCO) of a solution. Ceph allows the user to set different data protection methods on different storage pools.

## <span id="page-10-1"></span>**Dell PowerEdge R740xd**

The PowerEdge R740xd delivers a perfect balance between storage scalability and performance. The 2U two-socket platform is ideal for Software-defined storage (SDS), service providers or as Virtual desktop infrastructure (VDI).

The scalable system architecture behind the R740xd with up to 24 NVMe drives creates the ideal balance between scalability and performance. The R740xd versatility is highlighted with the ability to mix any drive type to create the optimum configuration of NVMe, SSD and HDD for either performance, capacity or both.

The Dell PowerEdge R740xd offers advantages that include the ability to drive peak performance by:

- Maximizing storage performance with up to 24 NVMe drives and ensures application performance scales to meet demands.
- Freeing up storage space using internal M.2 SSDs optimized for boot.
- Accelerates workloads with up to 3 double-width 300W GPUs, up to 6 single-width 150W GPUs or up to 4 FPGAs.

# <span id="page-11-0"></span>**Dell EMC PowerSwitch S5248F-ON**

The S5248 comprises Dell EMC's latest disaggregated hardware and software data center networking solutions, providing state-of-the-art, high-density 25/100GbE ports and a broad range of functionality to meet the growing demands of today's data center environment. It is an ideal choice for organizations looking to enter the software-defined data center era with a choice of networking technologies designed to maximize flexibility.

For applications such as software-defined storage (SDS) requiring the highest bandwidth, the multifunctional 25/100GbE switch is very well suited. This switch can provide high-density ToR server aggregation in high-performance data center environments at the desired fabric speed. Some of the features are:

- 1U high-density ToR switch with up to 48 ports of 25GbE, 4 100GbE and 2 200GbE ports
- Multi-rate 100GbE ports support 100/50/40/25/10GbE
- Line-rate performance via non-blocking switch fabric up to 2.0Tbps
- L2 multipath support via Virtual Link Trunking (VLT) and Routed VLT

# <span id="page-12-0"></span>**Chapter**

# **2**

# **Overview of Red Hat Ceph Storage**

## **Topics:**

- *[Overview of Red Hat Ceph](#page-13-0) [Storage](#page-13-0)*
- *[Introduction to Ceph storage](#page-14-0) [pools](#page-14-0)*
- *[Selecting storage access](#page-17-0) [method](#page-17-0)*
- *[Selecting storage protection](#page-18-0) [method](#page-18-0)*
- *[BlueStore](#page-19-0)*
- *[Selecting a hardware](#page-19-1) [configuration](#page-19-1)*

This chapter introduces the Red Hat software defined storage (SDS) solution Red Hat Ceph Storage (RHCS). It explains the Ceph terminology like pools, placement groups and CRUSH rulesets. Furthermore, it provides details on how to select various components of the solution, including storage access methods and storage protection methods. Finally, it also introduces the new storage backend BlueStore and highlights its features.

# <span id="page-13-0"></span>**Overview of Red Hat Ceph Storage**

A Ceph storage cluster is built from a number of Ceph nodes for scalability, fault-tolerance, and performance. Each node is based on industry-standard hardware and uses intelligent Ceph daemons that communicate with each other to:

- Store and retrieve data
- Replicate data
- Monitor and report on cluster health
- Redistribute data dynamically (remap and backfill)
- Ensure data integrity (scrubbing)
- Detect and recover from faults and failures

A few advantages of Red Hat Ceph Storage are:

- Recognized industry leadership in open source software support services and online support
- Only stable, production-ready code, vs. a mix of interim, experimental code
- Consistent quality; packaging available through Red Hat Satellite
- Well-defined, infrequent, hardened, curated, committed 3-year lifespan with strict policies
- Timely, tested patches with clearly-defined, documented, and supported migration path
- Backed by Red Hat Product Security
- Red Hat Certification and Quality Assurance Programs
- <span id="page-13-1"></span>• Red Hat Knowledgebase (articles, tech briefs, videos, documentation), Automated Services

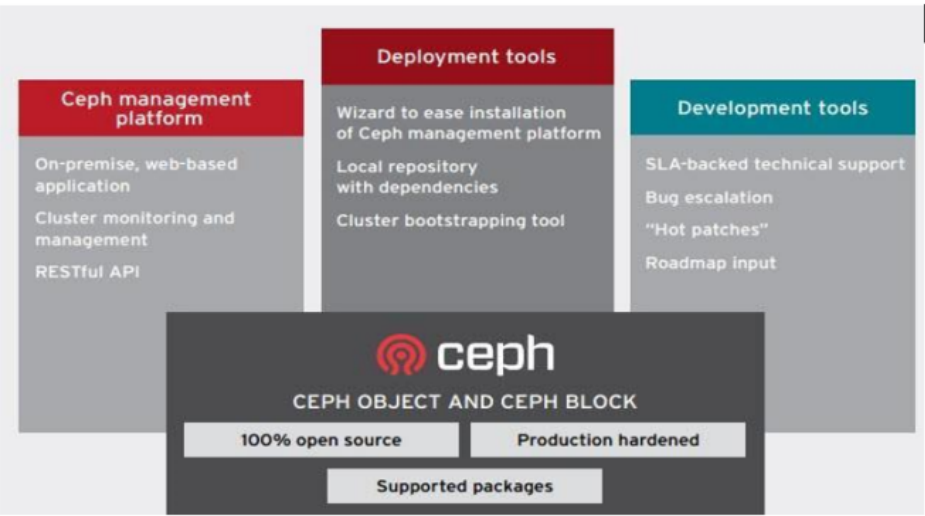

#### **Figure 2: Red Hat Ceph Storage**

Red Hat Ceph Storage significantly lowers the cost of storing enterprise data and helps organizations manage exponential data growth. The software is a robust, petabyte-scale storage platform for those deploying public or private clouds. As a modern storage system for cloud deployments, Red Hat Ceph Storage offers mature interfaces for enterprise block and object storage, making it well suited for active archive, rich media, and cloud infrastructure workloads like OpenStack. Delivered in a unified selfhealing and self-managing platform with no single point of failure, Red Hat Ceph Storage handles data management so businesses can focus on improving application availability. Some of the properties include:

- Scaling to petabytes
- No single point of failure in the cluster
- Lower capital expenses (CapEx) by running on industry standard server hardware
- Lower operational expenses (OpEx) by self-managing and self-healing

*Table 1: Ceph cluster design [considerations](#page-14-1)* on page 15 provides a matrix of different Ceph cluster design factors, optimized by workload category. Please see *[https://access.redhat.com/documentation/en](https://access.redhat.com/documentation/en-us/red_hat_ceph_storage/3/html/configuration_guide/)[us/red\\_hat\\_ceph\\_storage/3/html/configuration\\_guide/](https://access.redhat.com/documentation/en-us/red_hat_ceph_storage/3/html/configuration_guide/)* for more information.

#### <span id="page-14-1"></span>**Table 1: Ceph cluster design considerations**

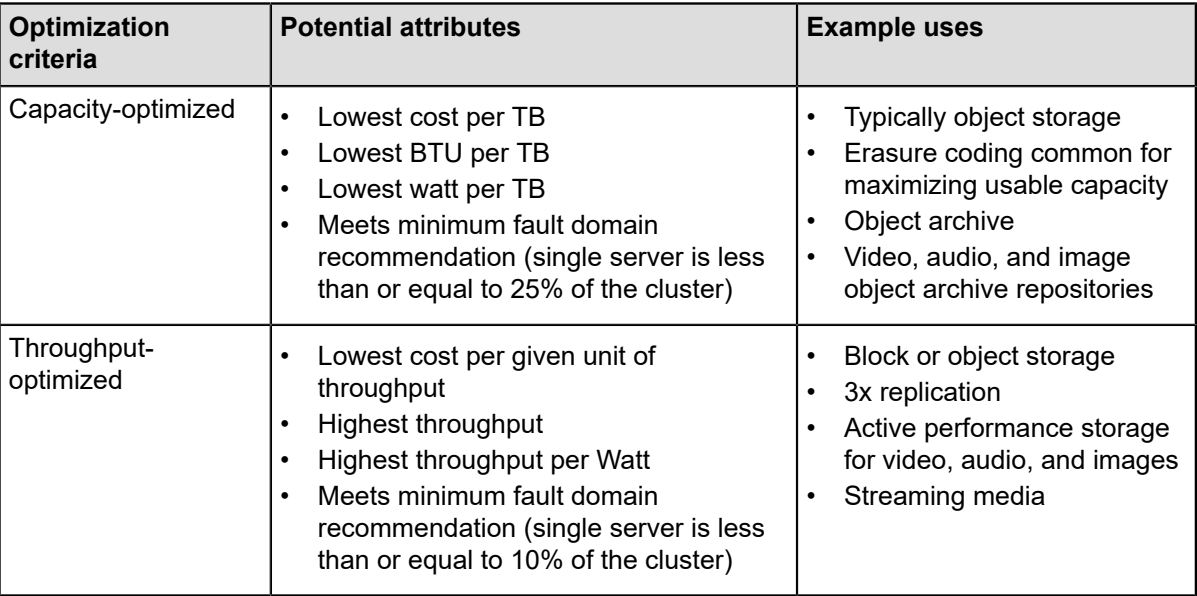

# <span id="page-14-0"></span>**Introduction to Ceph storage pools**

For a Ceph client, the storage cluster is very simple. When a Ceph client reads or writes data, it connects to a logical storage pool in the Ceph cluster.

<span id="page-15-0"></span>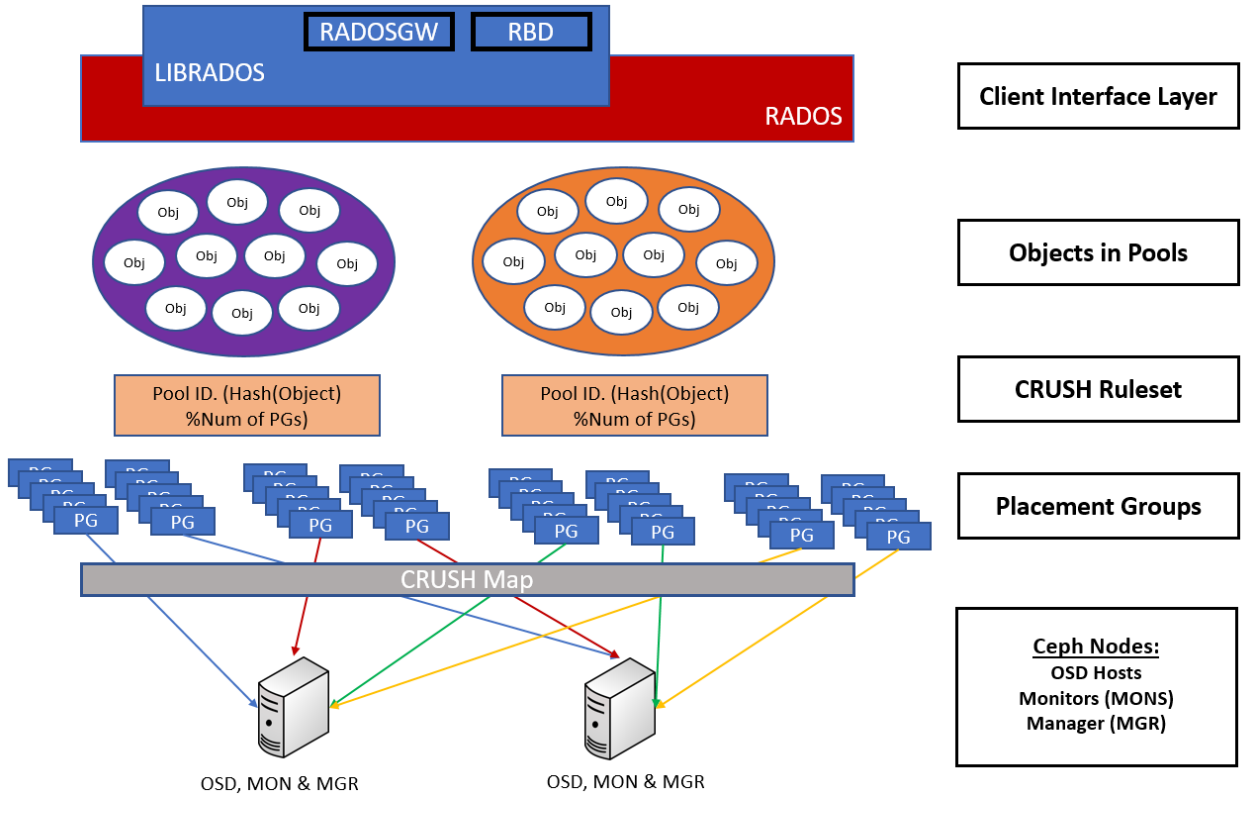

#### **Figure 3: Ceph storage pools**

#### **Pools**

A Ceph storage cluster stores data objects in logical, dynamic partitions called pools. Pools can be created for particular data types, such as for block devices, object gateways, or simply to separate user groups. The Ceph pool configuration dictates the number of object replicas and the number of placement groups (PGs) in the pool. Ceph storage pools can be either replicated or erasure-coded, as appropriate for the application and cost model. Also, pools can "take root" at any position in the CRUSH hierarchy (see below), allowing placement on groups of servers with differing performance characteristics, encouraging storage to be optimized for different workloads.

#### **Placement groups**

Ceph maps objects to Placement Groups (PGs). PGs are shards or fragments of a logical object pool that are composed of a group of Ceph OSD daemons that are in a peering relationship. Placement groups provide a way to create replication or erasure coding groups of coarser granularity than on a per-object basis. A larger number of placement groups (for example, 200/OSD or more) leads to better balancing.

#### **CRUSH rulesets**

CRUSH is an algorithm that provides controlled, scalable, and decentralized placement of replicated or erasure-coded data within Ceph and determines how to store and retrieve data by computing data storage locations. CRUSH empowers Ceph clients to communicate with OSDs directly, rather than through a centralized server or broker. By determining a method of storing and retrieving data by algorithm, Ceph avoids a single point of failure, a performance bottleneck, and a physical limit to scalability.

#### **Ceph monitors (MONs)**

Before Ceph clients can read or write data, they must contact a Ceph MON to obtain the current cluster map. A Ceph storage cluster can operate with a single monitor, but this introduces a single point of failure. For added reliability and fault tolerance, Ceph supports an odd number of monitors in a quorum (typically three or five for small to mid-sized clusters). The consensus among various monitor instances ensures consistent knowledge about the state of the cluster.

#### **Ceph OSD daemons**

In a Ceph cluster, Ceph OSD daemons store data and handle data replication, recovery, backfilling, and rebalancing. They also provide some cluster state information to Ceph monitors by checking other Ceph OSD daemons with a heartbeat mechanism. A Ceph storage cluster configured to keep three replicas of every object requires a minimum of three Ceph OSD daemons, two of which need to be operational to successfully process write requests.

#### **Ceph dashboard**

Ceph Manager has the ability to record many Ceph metrics including the throughput, latency, disk usage, cluster health, and others. Ceph Dashboard is a WebUI which can be used to monitor a Ceph cluster. It is powered by the Ceph Manager and provides a detailed visualization of Ceph metrics and cluster status. It's very easy to set up and is available out of the box when Ceph is deployed. It is ideal for monitoring a Ceph cluster with minimum setup effort.

The dashboard currently provides the following features to monitor various aspects of a Ceph cluster:

- Username/password protection
- SSL/TLS support
- Overall cluster health
- Cluster logs
- Hosts
- Performance counters
- Monitors
- Configuration Reference
- Pools
- OSDs
- iSCSI, an Internet Protocol (IP) based storage networking standard for linking data storage facilities
- RADOS Block Devices (RBD) and RBD mirroring
- Ceph Filesystem (CephFS)
- Object Gateway

<span id="page-17-1"></span>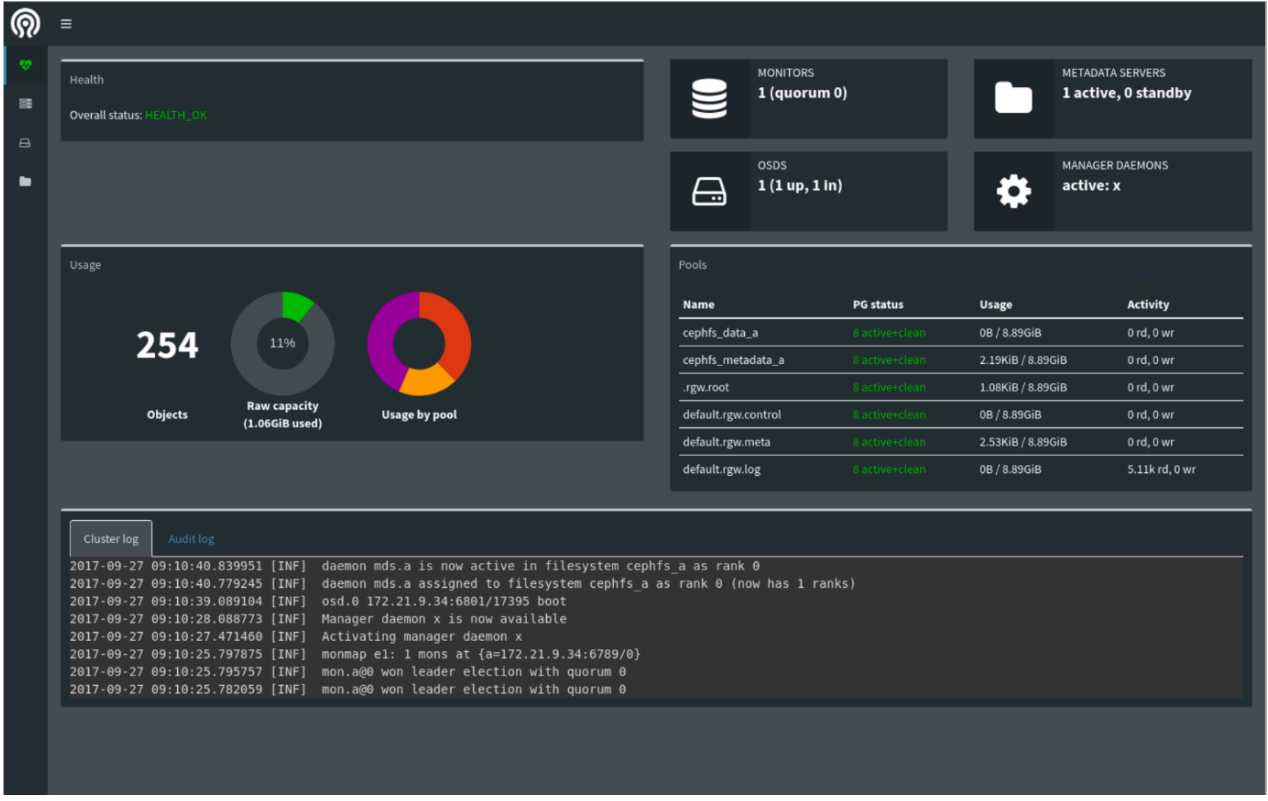

**Figure 4: Ceph dashboard**

## <span id="page-17-0"></span>**Selecting storage access method**

Choosing a storage access method is an important design consideration. As discussed, all data in Ceph is stored in pools, regardless of data type. The data itself is stored in the form of objects using the Reliable Autonomic Distributed Object Store (RADOS) layer which:

- Avoids a single point of failure
- Provides data consistency and reliability
- Enables data replication and migration
- Offers automatic fault-detection and recovery

<span id="page-18-1"></span>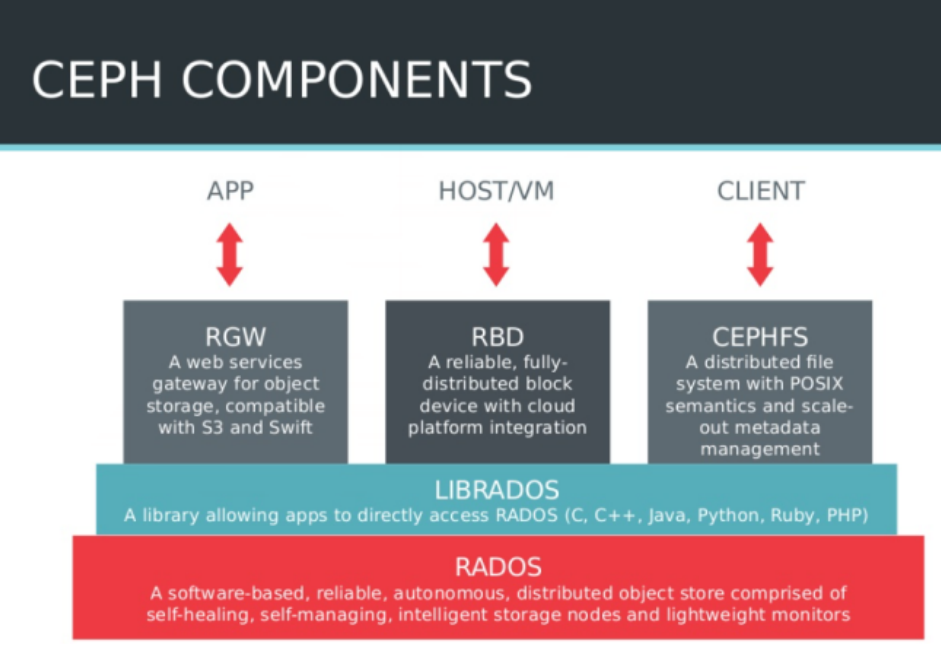

#### **Figure 5: RADOS layer in the Ceph architecture**

Writing and reading data in a Ceph storage cluster is accomplished using the Ceph client architecture. Ceph clients differ from competitive offerings in how they present data storage interfaces. A range of access methods are supported, including:

- **RADOSGW** Object storage gateway service with S3 compatible and OpenStack Swift compatible RESTful interfaces
- **LIBRADOS** Provides direct access to RADOS with libraries for most programming languages, including C, C++, Java, Python, Ruby, and PHP
- **RBD** Offers a Ceph block storage device that mounts like a physical storage drive for use by both physical and virtual systems (with a Linux® kernel driver, KVM/QEMU storage backend, or userspace libraries)
- **CephFS** The Ceph Filesystem (CephFS) is a POSIX-compliant filesystem that uses LIBRADOS to store data in the Ceph cluster, which is the same backend used by RADOSGW and RBD.

The storage access method and data protection method (discussed later) are interrelated. For example, Ceph block storage is currently only supported on replicated pools, while Ceph object storage is allowed on either erasure-coded or replicated pools.

# <span id="page-18-0"></span>**Selecting storage protection method**

As a design decision, choosing the data protection method can affect the solution's total cost of ownership (TCO) more than any other factor. This is because the chosen data protection method strongly affects the amount of raw storage capacity that must be purchased to yield the desired amount of usable storage capacity. Applications have diverse needs for performance and availability. As a result, Ceph provides data protection at the storage pool level.

#### **Replicated storage pools**

Replication makes full copies of stored objects and is ideal for quick recovery. In a replicated storage pool, Ceph configuration defaults to a replication factor of three, involving a primary OSD and two secondary OSDs. If two of the three OSDs in a placement group become unavailable, data may be read, but write operations are suspended until at least two OSDs are operational.

#### **Erasure-coded storage pools**

Erasure coding provides a single copy of data plus parity, and it is useful for archive storage and costeffective durability and availability. With erasure coding, storage pool objects are divided into chunks using the n=k+m notation, where k is the number of data chunks that are created, m is the number of coding chunks that will be created to provide data protection, and n is the total number of chunks placed by CRUSH after the erasure coding process. So for instance, n disks are needed to store k disks worth of data with data protection and fault tolerance of m disks.

Ceph block storage is typically configured with 3x replicated pools and is currently not supported directly on erasure-coded pools. Ceph object storage is supported on either replicated or erasure-coded pools. Depending on the performance needs and read/write mix of an object storage workload, an erasure-coded pool can provide an extremely cost effective solution while still meeting performance requirements.

See the Ceph documentation at http://docs.ceph.com/docs/master/architecture/ for more information.

## <span id="page-19-0"></span>**BlueStore**

BlueStore is a new backend for the OSD daemons that was introduced in the 'Luminous' release of Ceph. Compared to the traditionally used FileStore backend, BlueStore allows for storing objects directly on raw block devices, bypassing the file system layer. This new backend improves the performance of the cluster by removing the double-write penalty inherent in FileStore.

#### <span id="page-19-2"></span>**Table 2: BlueStore/FileStore comparison**

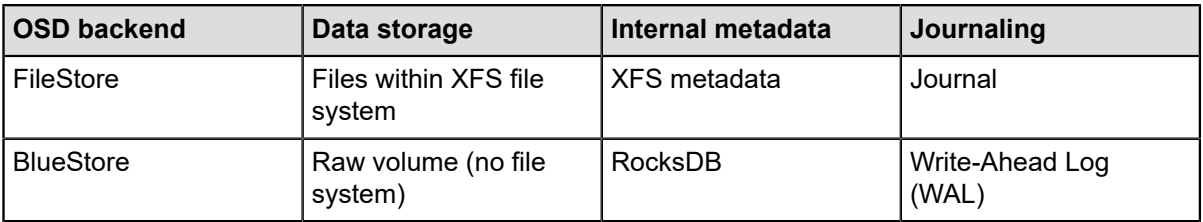

BlueStore provides the following features and benefits:

- Direct management of storage devices
- Metadata management with RocksDB
- Full data and metadata checksumming
- Inline compression
- Efficient copy-on-write
- No large double-writes
- Multi-device support

# <span id="page-19-1"></span>**Selecting a hardware configuration**

As a design decision, choosing the appropriate hardware configuration can have significant effects on the solution's performance and cost. Applications have diverse requirements for performance and different available hardware budgets. To meet these varying requirements, we provide a cost optimized architecture that maximizes the performance per unit cost. This architecture is presented in the next chapter.

# <span id="page-20-0"></span>**Chapter**

# **3**

# **Architecture components**

#### **Topics:**

- *[Architecture overview](#page-21-0)*
- *[R740xd storage node](#page-21-1)*
- *[Storage devices](#page-21-2)*
- *[Networking](#page-22-0)*
- *[Disk controller](#page-23-0)*
- *[CPU and memory sizing](#page-23-1)*
- *[Network switches](#page-24-0)*
- *[Storage node Ceph NICs](#page-24-1)*
- *[Storage node PCIe/NUMA](#page-25-0) [considerations](#page-25-0)*
- *[Storage node hardware](#page-26-0) [configuration](#page-26-0)*
- *[R640 admin node](#page-27-0)*
- *[Number of nodes](#page-27-1)*
- *[Rack component view](#page-28-0)*
- *[Software](#page-29-0)*
- *[Architecture summary](#page-29-1)*

This chapter introduces the starter 4-node, 50GbE cluster with containerized Ceph daemons and discusses the rationale for the design. The choices of hardware and software components, along with deployment topology are presented with an explanation of how they support the architectural objectives.

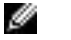

**Note:** Please contact your Dell EMC representative for sizing guidance beyond this starter kit.

## <span id="page-21-0"></span>**Architecture overview**

With an ever-increasing demand of cost-optimized storage with a parallel need for scalability, we designed an architecture that delivers a price/performance ratio ensuring the best utilization of hardware. The NVMes add into the high performance part of it, while the SSDs keep the price down. Moreover, the reduced number of nodes due to colocation makes an immense reduction in CapEx and OpEx making it an ideal choice for small to medium sized data centers. Ceph's scalability and our network design allows for cluster expansion while still providing equal performance/price ratio.

The architecture presented in this chapter was designed to meet the following objectives:

- Cost optimized
- Very good performance
- Flexibility
- High availability
- Leverage Ceph 3.2 improvements
- Easy to administer

Traditionally, a Ceph cluster consists of any number of storage nodes (for OSD daemons), and 3 additional nodes to host MON daemons. While the MON daemons are critical for functionality, they have a very small resource footprint. Red Hat Ceph Storage (RHCS) 3 introduced the ability to run Ceph daemons as containerized services. With this, the colocation of MON and OSD daemons on the same server is a supported configuration. This eliminates the need for additional dedicated MON nodes and provides us with a significant reduction in cost.

The balanced price/performance configuration provides a mix of performance and affordability while maintaining flexibility. This configuration provides two tiers of storage media, one with all NVMe and the other with all SSD respectively. The choice of devices in each storage tier depends on the required price/ performance ratio. This allows the administrator to provision the appropriate type of storage when needed.

Since the architecture was designed for general-purpose block storage with high availability, the components were carefully selected and designed to provide an architecture that is cost-optimized, yet flexible. This, along with the fact that RHCS 3.2 has a much-improved storage backend BlueStore, among other enhancements, allows us to get the most out of the hardware. Finally, the design was also optimized to ensure sustained performance with mixed workloads. This makes it a perfect fit for a wide array of use cases in production environments that require scalability while keeping cost increase to a minimum.

## <span id="page-21-1"></span>**R740xd storage node**

We chose the Dell EMC PowerEdge R740xd as it provides the best balance of PCIe slot availability, capacity for internal drives, and performance for Ceph storage nodes. The R740xd server has chassis options to support 3.5" drives and another to support 2.5" drives. The 2.5" drive chassis was selected for this architecture because it provides the most flexibility. As an example, NVMe devices are not supported in drive bays on the 3.5" drive chassis. On the other hand, the 2.5" drive chassis supports a mix of HDD, SSD, and even NVMe when ordered with an NVMe option.

Additionally, this architecture makes use of a chassis that provides NVMe support using PCIe bridge cards. These bridge cards provide direct linkage from a PCIe x16 slot to 4 x4 NVMe devices.

## <span id="page-21-2"></span>**Storage devices**

There are many choices available for storage devices within a 2.5" drive R740xd chassis. Given the objectives of this architecture to provide a cost-optimized, balanced configuration, it was decided that a mix of SATA SSD and NVMe devices would best meet the objectives. SATA SSD was chosen for Ceph data storage as it provides a very good mix of performance for the drive cost. NVMe was chosen to provide high-speed storage for BlueStore WAL and RocksDB metadata. The Intel® P4610 (see note) was chosen as the NVMe storage device as it is engineered for mixed use workloads.

The proper ratio of HDD data devices to dedicated SAS SSD journal devices is well established at 4:1 (4 HDD per SSD journal device). Similarly, a common sizing of up to 18:1 is the suggested ratio for HDD data devices to NVMe journal devices. Unfortunately, there are no simple guidelines for the ratio of SSD devices to NVMe journal devices.

The 2.5" drive R740xd chassis provides 24 drive bays on the front of the chassis. Since NVMe devices are typically provisioned in increments of 4 due to the 4:1 nature of the PCIe bridge cards, it was decided to make use of 4 NVMe devices to handle BlueStore WAL and RocksDB metadata. The use of 4 drive bays for NVMe devices leaves 20 drive bays available for SSD drives.

Although there are 20 drive bays available for SSD drives, we use only 16 of them. Internal testing showed that a ratio of 5:1 (5 SATA SSD per NVMe drive) was too high for the NVMe device. Consequently, we reduced the ratio to 4:1 (4 SATA SSD per NVMe drive), giving a total of 16 data devices per storage node.

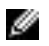

**Note:** We found that a ratio of 4:1 (4 SATA SSD per NVMe drive) was the right mix of SSD and NVMe drives.

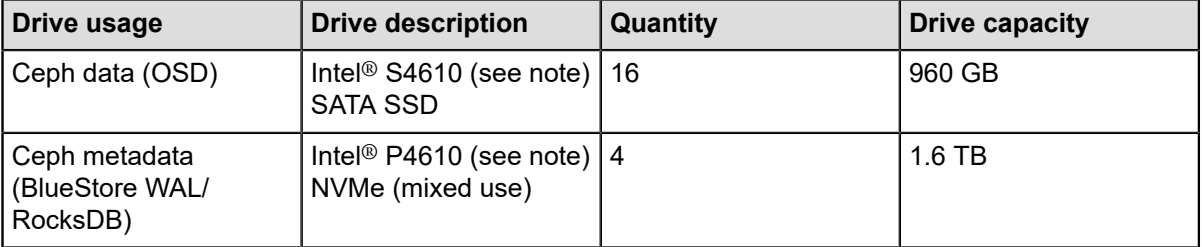

#### <span id="page-22-1"></span>**Table 3: R740xd storage devices**

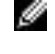

**Note:** Our performance testing was conducted with S4600 because the S4610 was not orderable at the time the servers were acquired. Please use S4610 instead of S4600.

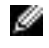

**Note:** Our performance testing was conducted with P4600 because the P4610 was not orderable at the time the servers were acquired. Please use P4610 instead of P4600.

# <span id="page-22-0"></span>**Networking**

As stated previously, this architecture is based on 25GbE networking components. In accordance with standard Ceph recommendations, two separate networks are used: one for OSD replication, and another for Ceph clients. Standard VLAN tagging is used for traffic isolation. The design includes 2 Dell S5248F-ON 25GbE for the purpose of high availability. Additionally, 2 Intel® XXV710 25GbE NICs are installed on each storage node. Each network link is made using dual bonded connections with each switch handling half of the bond. Similarly, each NIC handles half of a bond. In accordance with common Ceph tuning suggestions, an MTU size of 9000 (jumbo frames) is used throughout the Ceph networks.

<span id="page-22-2"></span>Aside from the 50GbE Ceph networks, a separate 1GbE network is established for cluster administration and metrics collection. Additionally, a separate 1GbE network is established for iDRAC access.

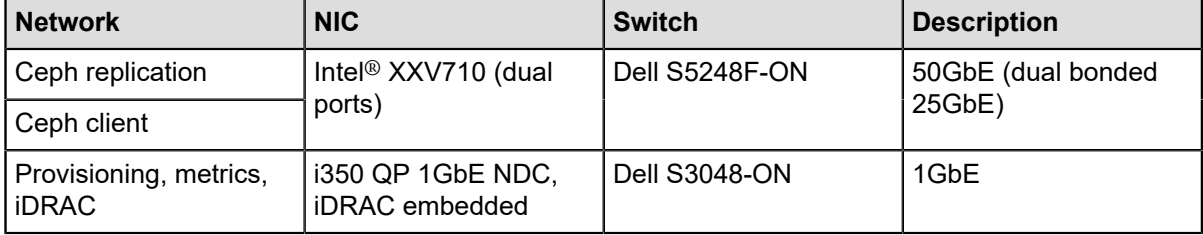

#### **Table 4: Storage node networking**

# <span id="page-23-0"></span>**Disk controller**

Although RAID arrays (multiple devices within a single array) are not appropriate for Ceph, a RAID controller can still be used if it allows "pass-through" mode or is configured with each disk in its own RAID-0 configuration. Some may choose to use a RAID controller over JBOD controller for the purpose of the RAID controller's on-board cache. Internal testing has shown that the RAID controller's cache can be helpful in some scenarios at lower loads. These scenarios are highly dependent on workload characteristics. Additionally, we have observed that there is no benefit of the cache in the presence of heavy workloads. The downside of the controller's cache is that it can give less predictable ("lumpy") performance. For these reasons, we use the HBA330 JBOD controller in this architecture and generally recommend it over a RAID controller for Ceph workloads.

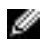

৶

**Note:** We generally recommend the HBA330 JBOD controller instead of a RAID controller for Ceph workloads.

Another consideration is the system disks used for the operating system. The system disks are commonly set up in a RAID-1 array for fault tolerance. Dell's Boot Optimized Storage Solution (BOSS) provides this functionality on a single PCIe card with embedded M.2 units established in a RAID-1 array. We use this BOSS card in the storage nodes of our architecture to provide fault tolerant operating system storage.

# <span id="page-23-1"></span>**CPU and memory sizing**

As noted above, the architecture is designed with 16 OSDs per node. Current best practices suggest 16 GB of base memory for the OS, with a minimum of 2 GB per OSD. Additionally, it is suggested that a minimum of 1 GB be allocated for each additional Ceph daemon.

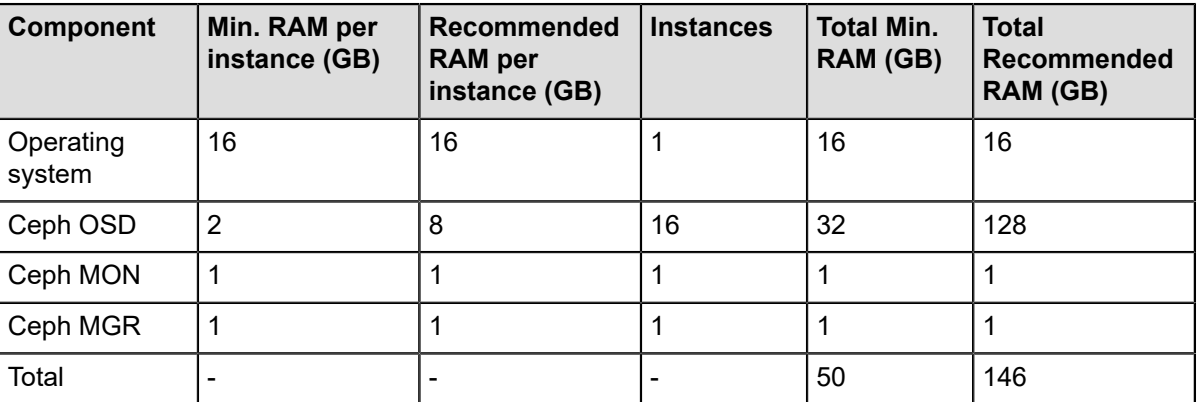

#### <span id="page-23-2"></span>**Table 5: Sizing memory requirements**

The table above illustrates that 50 GB is the minimum memory requirement, with 146 GB as the recommended memory configuration for each storage node. The best performance for memory access in Dell PowerEdge servers is obtained by having all slots in the first memory bank of each CPU populated equally. The R740xd contains a total of 24 memory (DIMM) slots split equally among 2 CPU sockets. The CPU provides six memory channels and the first bank of six slots plug directly into the six CPU memory channels. Since server memory is typically installed in increments of 16 or 32 GB, high performance memory access is achieved by populating each CPU's first memory bank with six 16 GB DIMMs for a total of 192 GB.

**Note:** Populating all six DIMM slots of each CPU's first memory bank (12 total for both CPUs) provides optimum memory performance.

Current best practices call for 1-2 physical CPU cores per SSD-based OSD. Since there are 16 OSDs per server, somewhere between 20-40 CPU cores are needed for the OSDs. As mentioned earlier, separate NVMe devices are allocated for BlueStore WAL and RocksDB metadata. These NVMe devices also need a <span id="page-24-2"></span>fair number of cores to provide good performance. Additionally, CPU cores must be available for servicing the operating system and the other Ceph daemons (MON and MGR).

#### **Table 6: Sizing CPU physical core requirements**

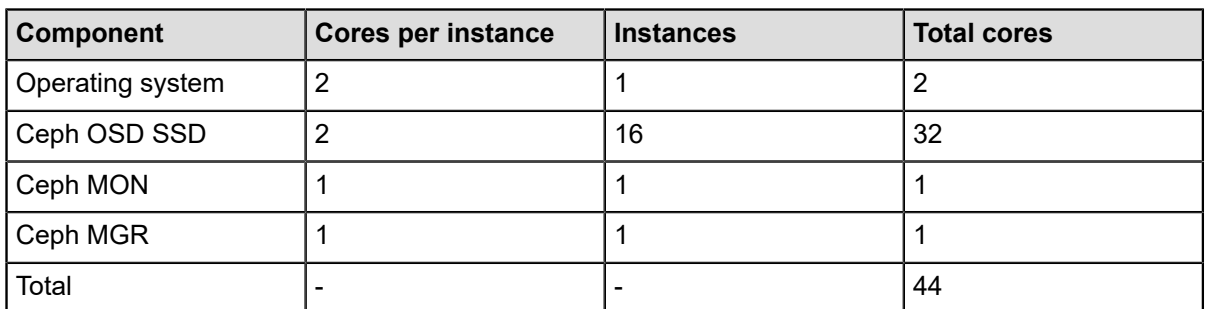

As shown in the above table, the storage nodes require a total of 44 physical CPU cores each. The R740xd is a dual-socket system, allowing the total requirements to be satisfied by 2 CPUs. The Intel® Xeon® Gold 6152 CPU was chosen as it has 22 cores per CPU.

## <span id="page-24-0"></span>**Network switches**

<span id="page-24-3"></span>Our architecture is based on 50GbE (dual bonded 25GbE) networks for core Ceph functionality. Additionally, we establish a 1GbE network for cluster administration, Ceph monitoring, and iDRAC access.

#### **Table 7: Dell network switches**

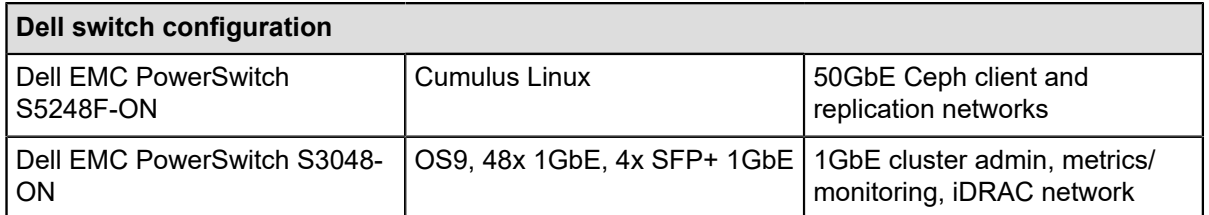

We chose the Dell EMC PowerSwitch S5248F-ON switch as it's the latest and most advanced Dell EMC switch with 25GbE ports and has enough ports to support a full rack of servers. Each S5248F-ON switch contains 48 ports, giving a total of 96 ports for the pair. Each storage node has four 25GbE links (two for each network) with two link connections per switch. This configuration allows the pair of S5248F-ON switches to support up to 24 storage nodes. A standard full-height rack can hold up to 20 storage nodes. Thus, the pair of S5248F-ON switches can handle a full-rack of storage nodes.

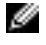

**Note:** Multi-tier networking is required to handle more than 20 storage nodes. Please contact Dell EMC Professional Services for assistance with this more advanced configuration.

# <span id="page-24-1"></span>**Storage node Ceph NICs**

As mentioned earlier, the architecture contains a pair of S5248F-ON switches that are used for both Ceph networks. Additionally, each storage node has a pair of Intel XXV710 25GbE dual port NICs.

<span id="page-25-1"></span>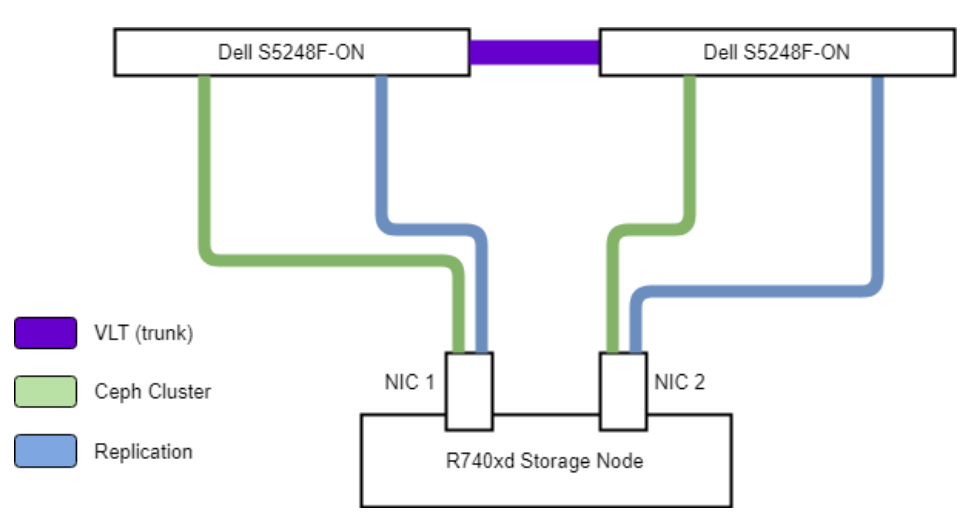

#### **Figure 6: Storage node Ceph networking**

The figure above shows how these components are used to integrate the storage nodes into the Ceph networks. As shown in the figure, each network is spread across both switches and both NICs on each storage node. This design provides high availability and can withstand the failure of a NIC, cable, or switch. Additionally, LAG bonds are established for each pair of NIC ports for their respective networks.

## <span id="page-25-0"></span>**Storage node PCIe/NUMA considerations**

In order to get the best possible performance, it's necessary to configure devices within the chassis so as to spread the processing load across both CPUs. The two most important device types to separate are the 2 XXV710 NICs and the 2 PCIe bridge cards. Once the XXV710 NICs and the bridge cards are separated by NUMA boundaries, the next most important consideration is to separate the HBA330 and the BOSS. The HBA330 is the disk controller that drives all of the SATA SSD devices (OSDs). The BOSS is the embedded RAID1 controller with M.2 storage for the operating system. Clearly, the HBA330 will carry a far higher I/O load than the BOSS, but there's no need to add unnecessary I/O load where it can be avoided. The following figure illustrates how best to balance the devices across the CPUs.

Earlier in the chapter, we discussed our rationale for using 16 SSD data devices. Since we're also making use of 4 NVMe devices, this leaves us with 4 empty drive bays. In order to spread our NVMe processing load evenly across both CPUs, we populate 2 of the NVMe drives in bays that are serviced by CPU1 and the other 2 drives in bays that are serviced by CPU2. This means that we have 2 bridge cards where only 2 devices are in use.

<span id="page-26-1"></span>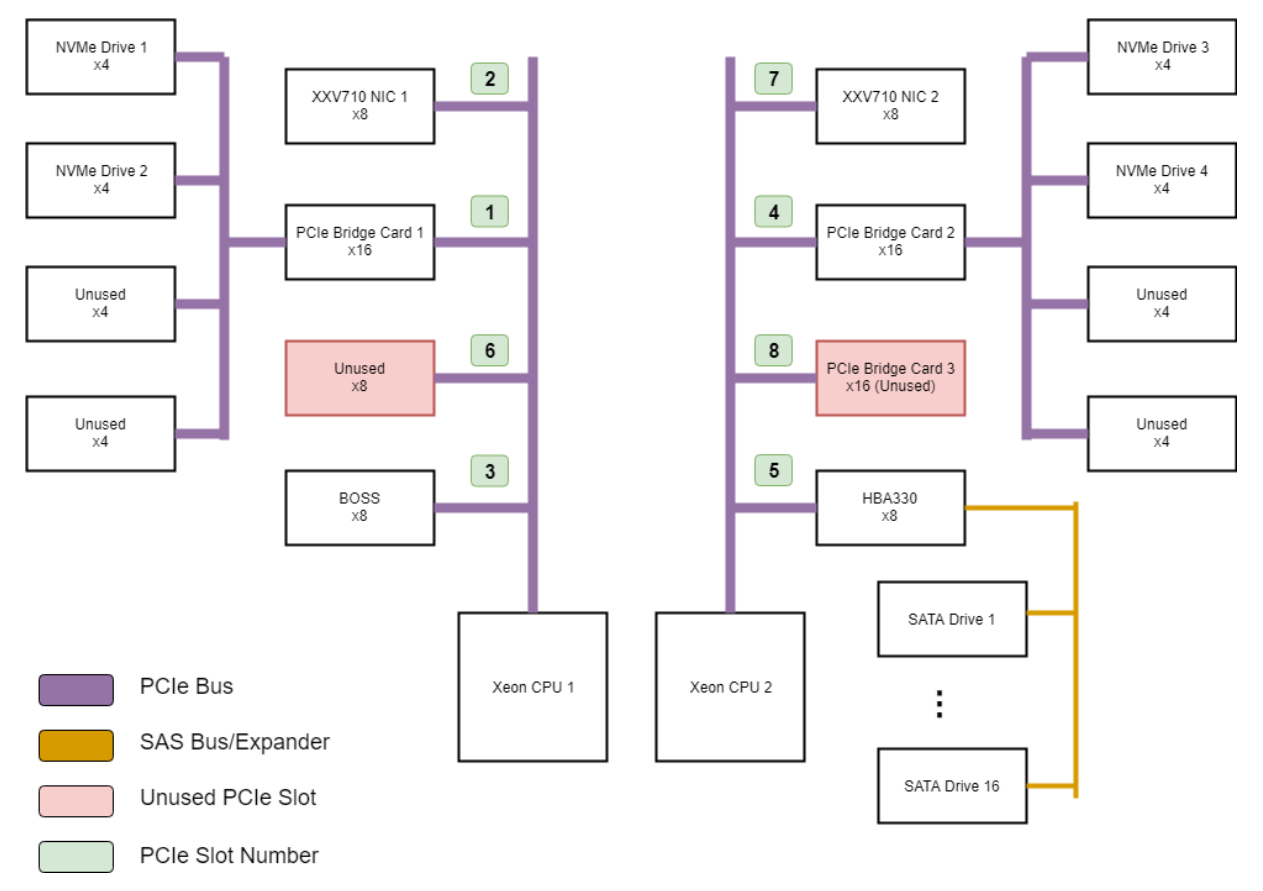

#### **Figure 7: Storage node PCIe slot assignments**

The storage nodes used in this architecture make use of Riser Config 6. Each specific riser configuration will have its own set of CPU assignments for PCIe slots. Consulting the specific system diagram is necessary to know these CPU assignments.

# <span id="page-26-0"></span>**Storage node hardware configuration**

#### <span id="page-26-2"></span>**Table 8: Storage node hardware configuration**

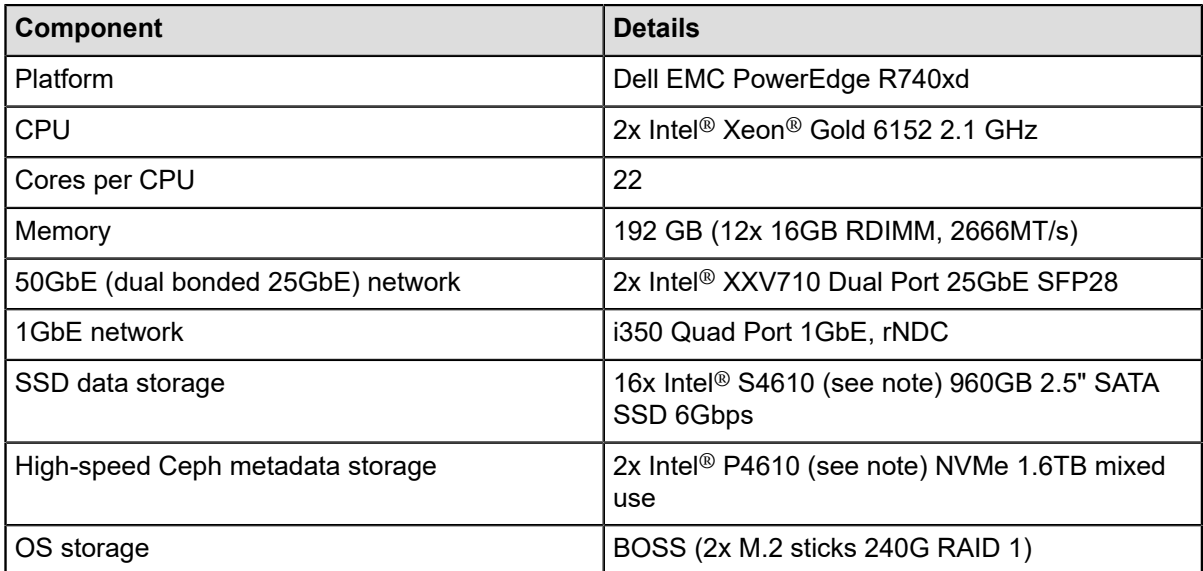

| Component       | <b>Details</b> |
|-----------------|----------------|
| Disk controller | HBA330 (JBOD)  |

Ø

Ø

**Note:** Our performance testing was conducted with S4600 because the S4610 was not orderable at the time the servers were acquired. Please use S4610 instead of S4600.

**Note:** Our performance testing was conducted with P4600 because the P4610 was not orderable at the time the servers were acquired. Please use P4610 instead of P4600.

## <span id="page-27-0"></span>**R640 admin node**

Aside from the R740xd nodes, a single R640 is included in the architecture to provide 2 functions: cluster administration and Ceph monitoring. This node is referred to as the 'admin node'. The admin node has network connectivity as shown in the following table. Since this node is only connected to the 50GbE client network, it only needs a single Intel® XXV710 NIC for provisioning and metrics collection network.

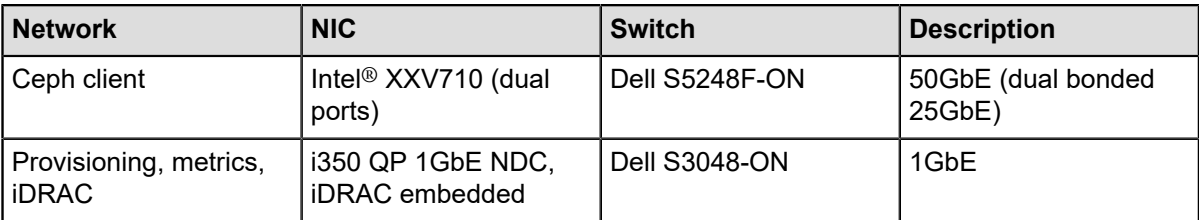

#### <span id="page-27-2"></span>**Table 9: Admin node networking**

#### <span id="page-27-3"></span>**Table 10: Admin node hardware configuration**

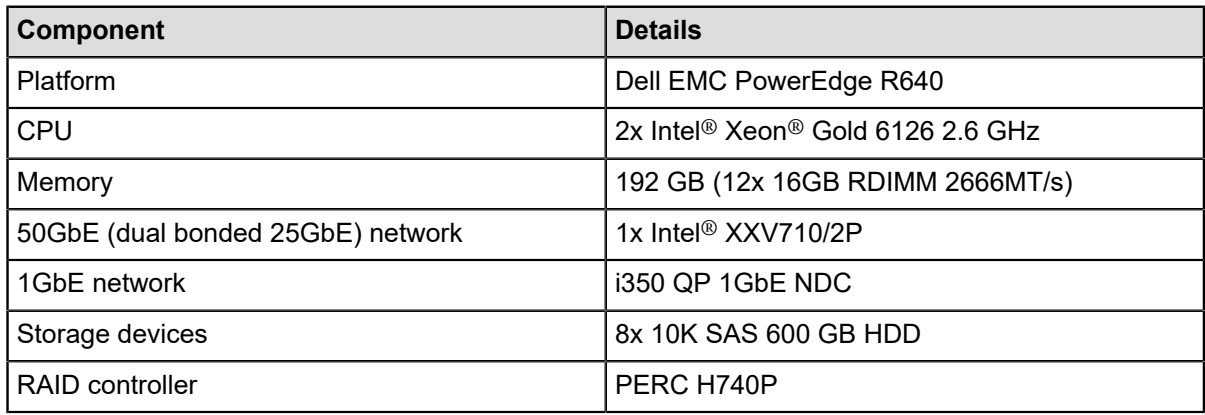

# <span id="page-27-1"></span>**Number of nodes**

Traditionally, a tiny production Ceph cluster required a minimum of seven nodes, three for Ceph MON and at least four for Ceph OSD. The recent ability to deploy colocated, containerized Ceph daemons has significantly reduced these minimum hardware requirements. By deploying Ceph daemons colocated and containerized, one can eliminate the need for three physical servers.

Our architecture makes use of five physical nodes, four of them for running Ceph storage and one for administrative purposes. We refer to the one with administrative duties as the 'admin node'. The admin node provides the following important functions:

- Collection and analysis of Ceph and server metrics (Ceph Dashboard)
- ceph-ansible deployment
- Administration of all Ceph storage nodes (ssh and iDRAC)

Beyond the admin node, the architecture consists of four storage nodes. We consider four storage nodes to be the absolute minimum to be used in production, with five storage nodes being a more pragmatic minimum. The five nodes (four storage + one admin) in our architecture is a starting point for new deployments. The number of storage nodes should be based on your capacity and performance requirements. This architecture is flexible and can scale to multiple racks.

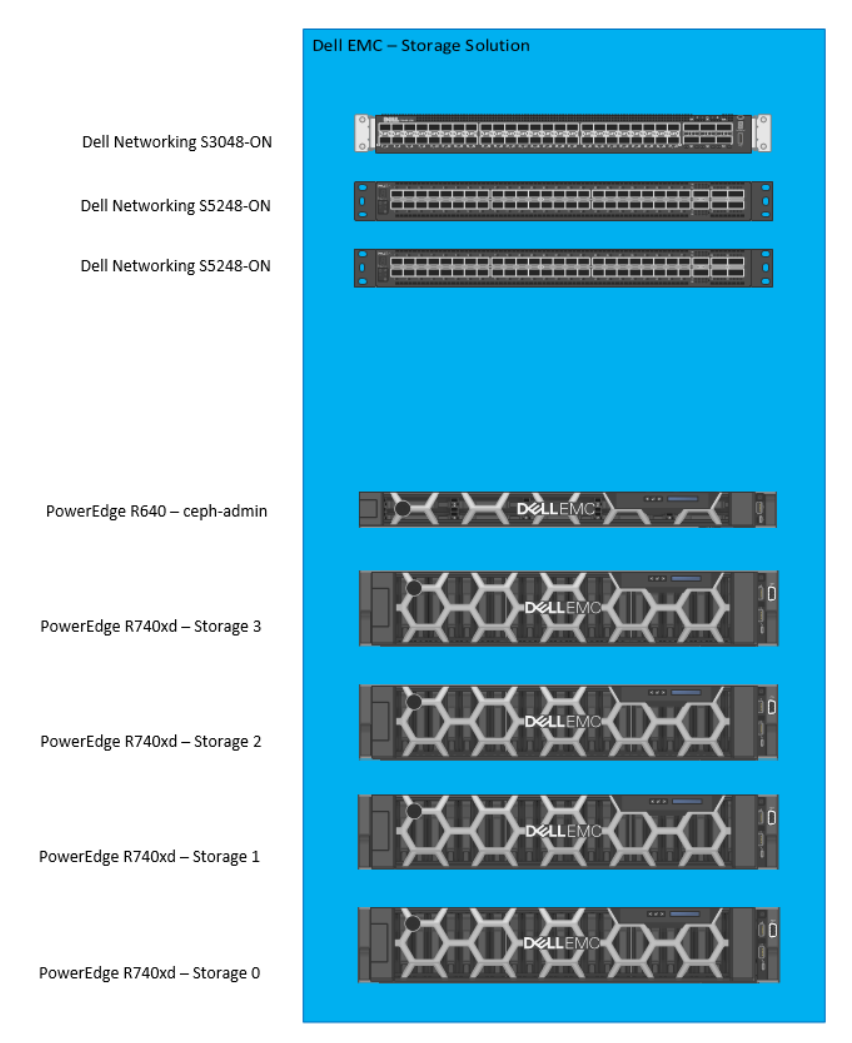

### <span id="page-28-1"></span><span id="page-28-0"></span>**Rack component view**

**Figure 8: The 4-Node Ceph cluster and admin node based on Dell PowerEdge R740xd and R640 servers**

Ø ৶ **Note:** We recommend that heavier storage nodes be located at the bottom of the rack.

**Note:** We use four storage nodes as a starting point. You should consider five or more for production.

The R740xd is a 2U server, while the R640 and the switches are each 1U. Taken as a whole, the cluster of four storage nodes and one admin node requires 9U for servers and 3U for switches.

It is worth noting that if the MON daemons were not containerized and colocated (with OSD), the rack space requirements would be increased by 3U (e.g., 3 R640). This deployment topology provides significant cost savings and noticeable rack space savings.

# <span id="page-29-0"></span>**Software**

#### <span id="page-29-2"></span>**Table 11: Architecture software components/configuration**

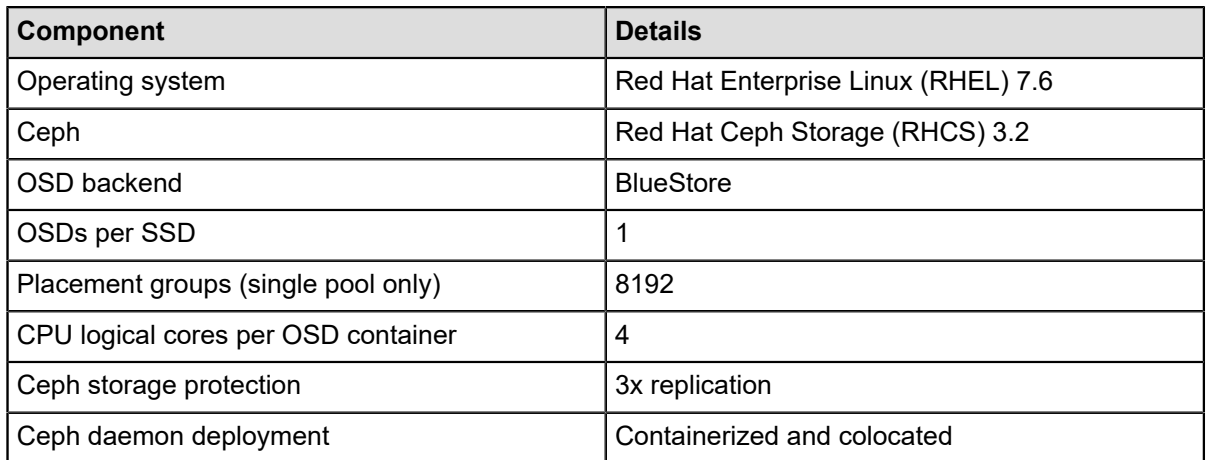

# <span id="page-29-1"></span>**Architecture summary**

<span id="page-29-3"></span>The architecture presented in this chapter was designed to meet specific objectives. The following table summarizes how the objectives are met.

#### **Table 12: Architecture objectives**

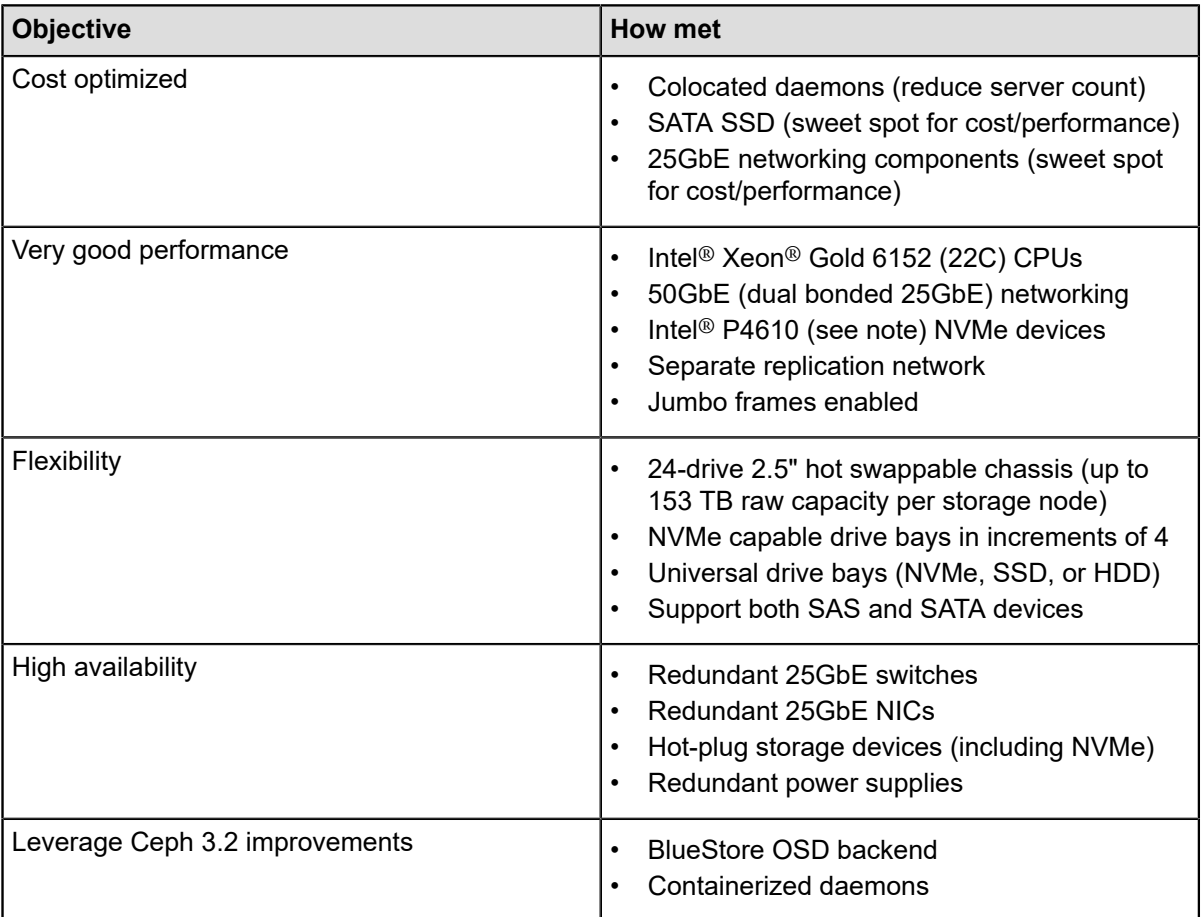

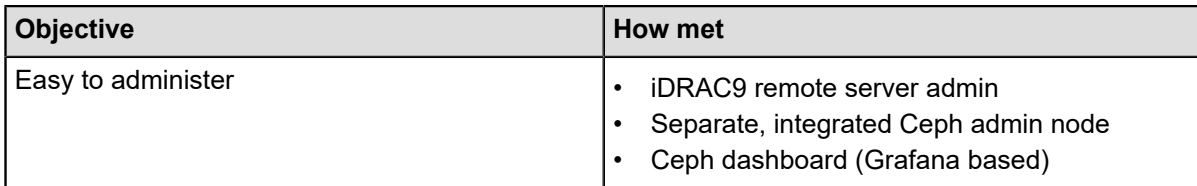

**Note:** Our performance testing was conducted with P4600 because the P4610 was not orderable at the time the servers were acquired. Please use P4610 instead of P4600.

Ø

# <span id="page-31-0"></span>**Chapter**

# **4**

# **Test setup**

## **Topics:**

- *[Physical setup](#page-32-0)*
- *[Configuring Dell PowerEdge](#page-33-0) [servers](#page-33-0)*
- *[Deploying Red Hat Enterprise](#page-33-1) [Linux](#page-33-1)*
- *[Deploying Red Hat Ceph](#page-34-0) [Storage](#page-34-0)*
- *[Metrics collection](#page-34-1)*
- *Test and [production](#page-35-0) [environments compared](#page-35-0)*

This chapter highlights the procedure used to setup the storage cluster along with other components. It includes physical setup, configuration of servers, and deployment of RHEL and RHCS.

# <span id="page-32-0"></span>**Physical setup**

<span id="page-32-1"></span>The equipment was installed as shown below. When installing the 25GbE NICs in the servers, care needs to be taken to ensure the cards are on separate NUMA nodes. This ensures that the traffic is handled by different CPUs for individual NICs and the traffic is spread across the CPUs.

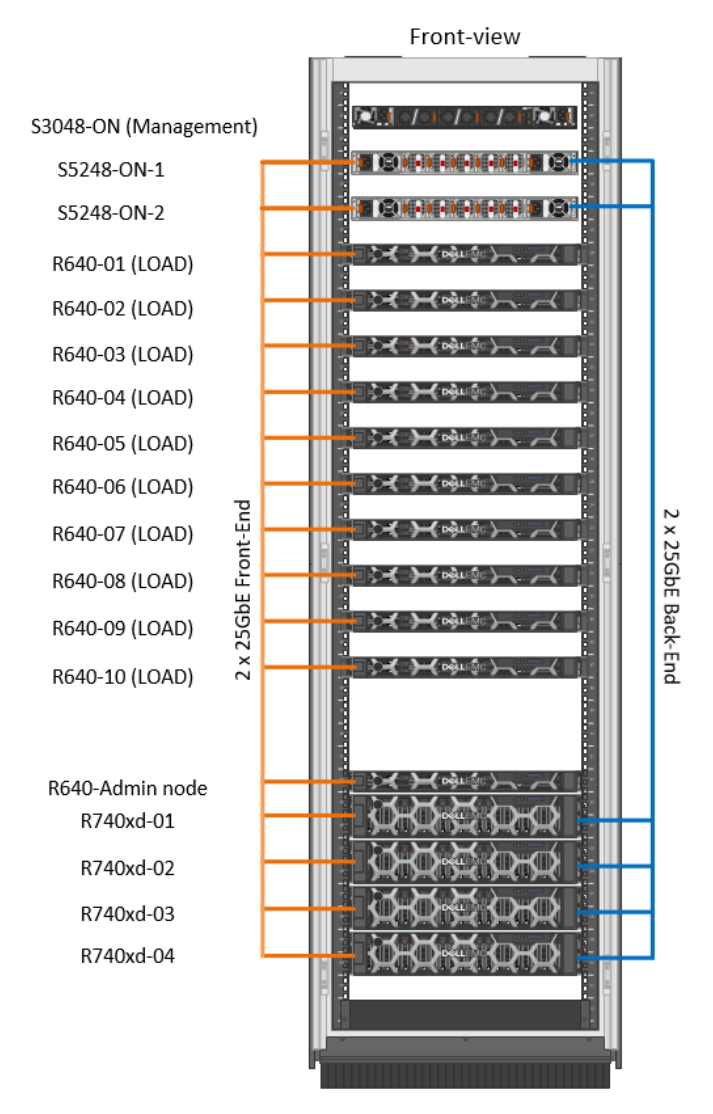

#### **Figure 9: Ceph cluster with R640 servers as load generators**

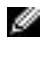

**Note:** We recommend that heavier storage nodes be located at the bottom of the rack.

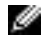

**Note:** We use four storage nodes as a starting point. You should consider five or more for production.

Each Ceph storage node has four 25GbE links going into two leaf switches. These links are created keeping the high availability and bandwidth aggregation architecture in context. One set of the 25GbE links (as an 802.3ad LAG, or bond in terms of RHEL) is connected to the frontend (ceph-client/public API) network. The other set of links is connected to the backend (ceph-storage) network. The load generator servers have 2 x 25GbE link connected to the frontend network. A separate 1GbE management network is used for administrative access to all nodes through SSH.

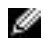

**Note:** The following bonding options were used: mode=802.3ad miimon=100 xmit hash policy=layer3+4 lacp\_rate=1

While the overall physical setup, server types, and number of systems remain unchanged, the configuration of the OSD node's storage subsystems was altered. Throughout the benchmark tests, different I/O subsystem configurations are used to determine the best performing configuration for a specific usage scenario.

#### <span id="page-33-2"></span>**Table 13: Software components in testbed**

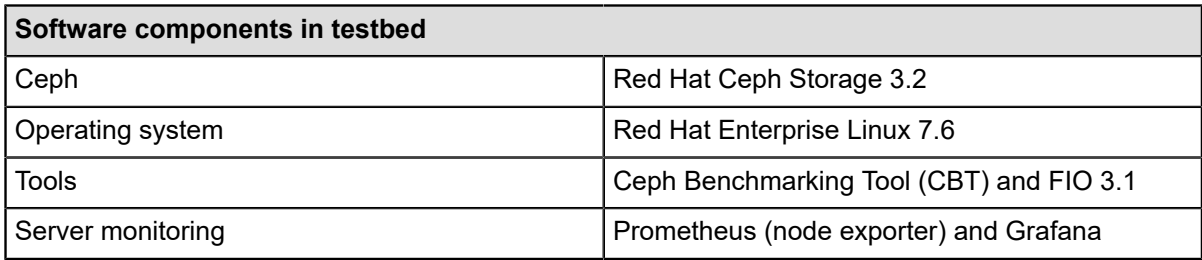

#### <span id="page-33-3"></span>**Table 14: Ceph configuration used in all benchmarks**

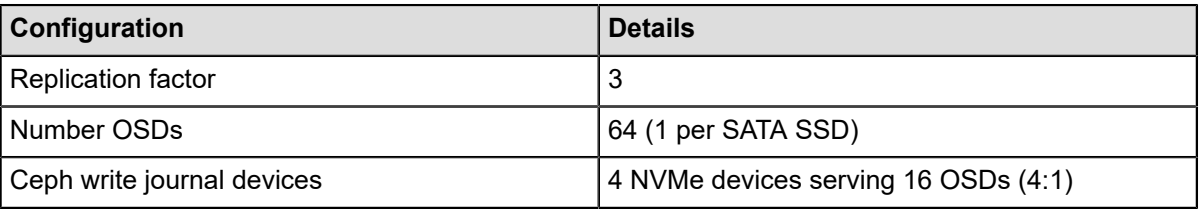

# <span id="page-33-0"></span>**Configuring Dell PowerEdge servers**

The Dell PowerEdge R740xd and Dell PowerEdge R640 servers are configured using the iDRAC and the racadm configuration utility. The iDRAC configuration is deployed on the admin node and used to reset the server configuration, including the BIOS configuration. This ensures all systems have the same configuration and were set back to known states between configuration changes. With the racadm command, the configuration can be retrieved from and stored to an NFS share, which is provided by the admin node.

# <span id="page-33-1"></span>**Deploying Red Hat Enterprise Linux**

To deploy RHEL, the recommended approach is through a coordinated and centralized installation server. This not only reduces the deployment time significantly but also improves the consistency in configurations (for example network configs) by avoiding the manual error-prone setup on individual servers. In our setup, we deploy RHEL 7.6 on all the nodes. This includes the administration node, which handles RHEL as well as RHCS installation, test log aggregation, monitoring, and other management related tasks. This node will be referenced as admin node through the remainder of this document.

#### <span id="page-33-4"></span>**Table 15: Required services**

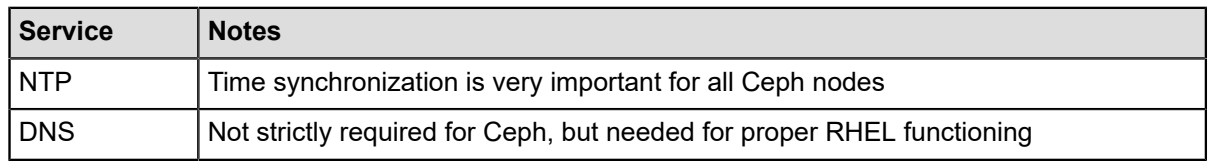

# <span id="page-34-0"></span>**Deploying Red Hat Ceph Storage**

In production environments, Red Hat Ceph Storage can be deployed with an easy-to-use Ansible playbook, ceph-ansible.

Ceph-ansible is an end-to-end automated installation routine for Ceph clusters based on the Ansible automation framework. Predefined Ansible host groups exist to denote certain servers according to their function in the Ceph cluster, namely OSD nodes, Monitor nodes and Manager nodes. Tied to the predefined host groups are predefined Ansible roles. The Ansible roles are a way to organize Ansible playbooks according to the standard Ansible templating framework, which in turn, are modeled closely to roles that a server can have in a Ceph cluster.

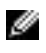

**Note:** We recommend running ceph-ansible from the admin node. It provides adequate network isolation and ease of management.

The Ceph daemons are colocated as containerized services when deployed. Specifically, out of the four nodes in the architecture, since MONs are to be deployed in an odd number (to maintain consensus on cluster state), they're deployed on three out of four nodes, whereas OSD daemons are deployed on all four nodes. This is shown in the figure below. However, these daemons are isolated on the OS level through use of Linux containers. Since three MONs are enough to maintain cluster state, additional storage nodes (with OSD only) can be added to expand the cluster by simply plugging the additional hardware and deploying OSDs on the nodes.

<span id="page-34-2"></span>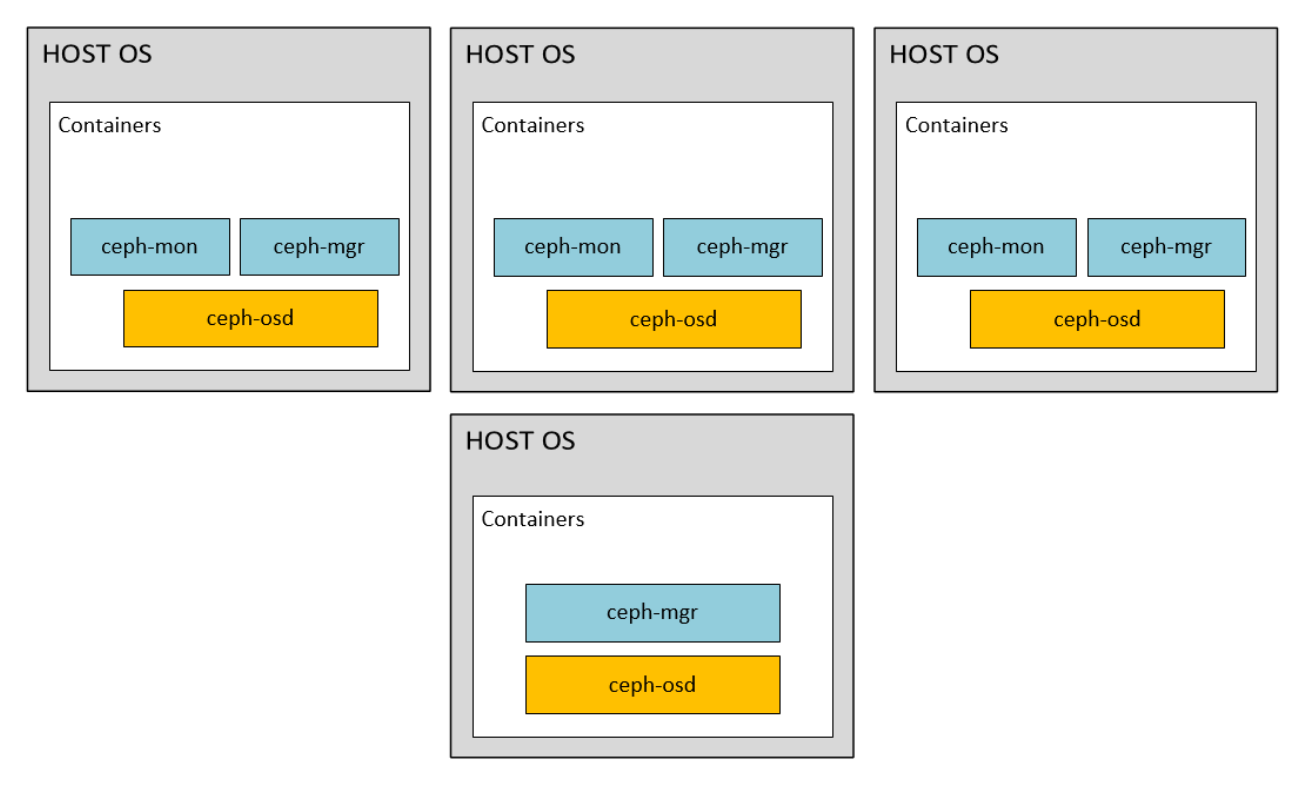

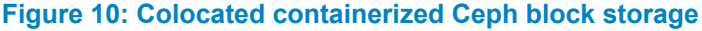

## <span id="page-34-1"></span>**Metrics collection**

In order to pinpoint bottlenecks encountered during testing, it's critical to have a variety of server metrics captured during test execution. We made use of Prometheus for monitoring our servers. We installed the standard 'node exporter' on each node and configured our Prometheus server to pull the server metrics every 10 seconds.

The 'node exporter' captures all of the standard server metrics that are used for analysis. Metrics are captured for network, CPU, memory, and storage devices. Our Prometheus server was integrated with Grafana to provide a rich and powerful monitoring tool. This infrastructure allowed to us seamlessly capture all relevant metrics during all of our test runs.

# <span id="page-35-0"></span>**Test and production environments compared**

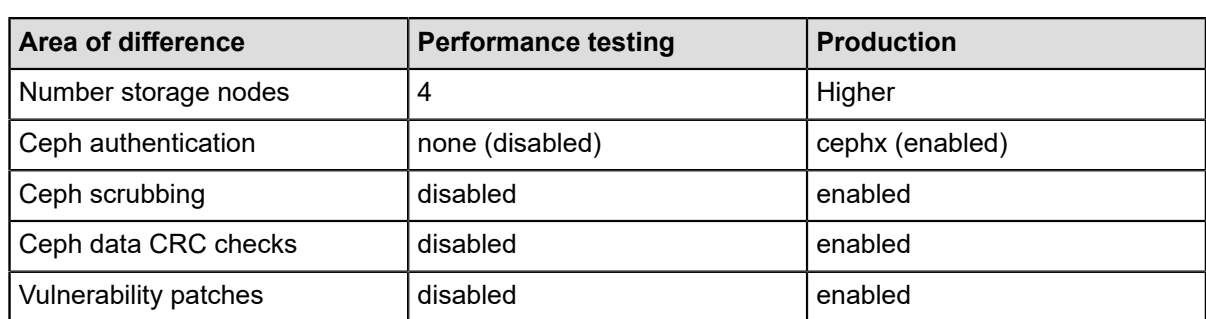

#### <span id="page-35-1"></span>**Table 16: Differences between performance testing and production environments**
# **Chapter**

# **5**

# **Test methodology**

### **Topics:**

- *[Overview](#page-37-0)*
- *[Workload generation](#page-37-1)*
- *Ceph [Benchmarking](#page-37-2) Tool*
- *[Iterative tuning](#page-38-0)*
- *Testing [approach](#page-39-0)*

This chapter details the testing methodology used throughout the experimentation. It includes the tools and workloads used and the rationale for their choice. It highlights the iterative tuning process which was adopted as performance engineering methodology. Finally, it provides the configurations used which are recommended for use and summarizes the testing approach.

# <span id="page-37-0"></span>**Overview**

The methodology used in the testing process was designed in a way that allows us to view the cluster the behavior under various conditions and workloads. We perform random as well as sequential I/O of read and write operations. The block sizes used are 4KB for random and 4MB for sequential workloads. We also vary the ratio of reads and writes in the full workload. For instance, we have one workload comprising 70% read and 30% write operations. This gives us a rich insight into the cluster behavior, and allows extrapolation and speculation for numerous production environment workloads.

For random read workloads, we increase the number of clients and measure IOPS and latency. We fix the queue depth to 32 which gives us a trade off between IOPS and latency (smaller queue depth means smaller latency values, but also less IOPS). Since increasing the number of clients doesn't increase IOPS with write workloads, for random write, we vary queue depth and observe IOPS and latency. This behavior is specific to flash devices and was observed in our baseline hardware testing. Therefore, our methodology was built around varying queue depth.

For sequential workloads, however, we don't measure IOPS and measure throughput because these workloads are not evaluated on per I/O basis. For sequential read workloads, we measure throughput as we vary number of clients. In the case of sequential write workloads, we vary queue depth and observe throughput values. This is again in accordance with behavior of flash devices.

The tests are divided into three stages. Initially, there's a baseline test run, which involves deployment and testing with default values. Next, we have an iterative tuning process (discussed later). Finally, the last run includes all the necessary tunings done to ensure the best Ceph block performance on the cost optimized cluster.

To automate this procedure, the Ceph Benchmarking Tool (CBT) is used. It allows one to define a suite of tests that can then be run sequentially. This suite of tests helps in maintenance of metrics and cluster logs.

# <span id="page-37-1"></span>**Workload generation**

All of our random and sequential workloads were generated using the FIO utility (via CBT as discussed later). FIO is able to generate a large number of workload types and through various I/O engines. Our tests made use of the 'librbd' engine.

Our random workloads all used 50GB RBD images with increased loading from 10 up to 100 clients. Each client had its own RBD image for I/O. In total, this amounted to 5TB of usable storage and 15TB of raw storage. Our sequential workloads all used 100GB RBD images with increased loading from 10 up to 50 clients. Like with the random workloads, the total space across all images was 5TB of usable storage and 15TB of raw storage.

All tests made use of 90 seconds of ramp time. It's important to verify that there is sufficient data populated and that read operations are not being satisfied from cache. Across all 4 storage nodes, we have an aggregate server memory storage of 768GB. This amounts to 15% of provisioned usable storage and 5% of the provisioned raw storage. We configure OSDs to use up to a maximum of 8GB each. Across all 16 OSDs on a given storage node, that represents 128GB of memory. Taken across all 4 storage nodes, that amounts to 512GB of memory. This aggregate OSD memory amounts to 10% of provisioned usable storage and 3% of provisioned raw storage.

Going beyond our calculated memory percentages of provisioned storage, we also paid close attention to SSD utilization metrics and throughput to confirm that data was being read from the storage devices and not cache.

# <span id="page-37-2"></span>**Ceph Benchmarking Tool**

CBT is an open-source benchmarking suite written in Python that takes a modular approach to Ceph benchmarking. The utility is able to use different benchmark drivers for examining various layers of the Ceph storage stack, including RADOS, RADOS Block Device (RBD), and KVM. In this paper, storage performance on the core layer RBD is examined. For this, CBT uses the librbdfio benchmark, which runs FIO with librbd backend. Librbd is a separate library that needs to be installed prior to test execution.

The utility is installed on the admin node. From there, it communicates with various servers in different capacities as follows:

**Head Node** : A system that has administrative access to the Ceph cluster for the purpose of creating pools and RBD images, changing the configuration or even re-deploying the entire cluster as part of a benchmark run. This is the same as our admin node.

**Clients** These are the systems which have access to the Ceph cluster and from which CBT will generate load on the cluster using locally installed tools such as FIO or 'rados bench'.

**OSDs/MONs** : CBT triggers performance metrics collection with various tools on the nodes during the benchmark run and transfers their telemetry back to the head node after each execution.

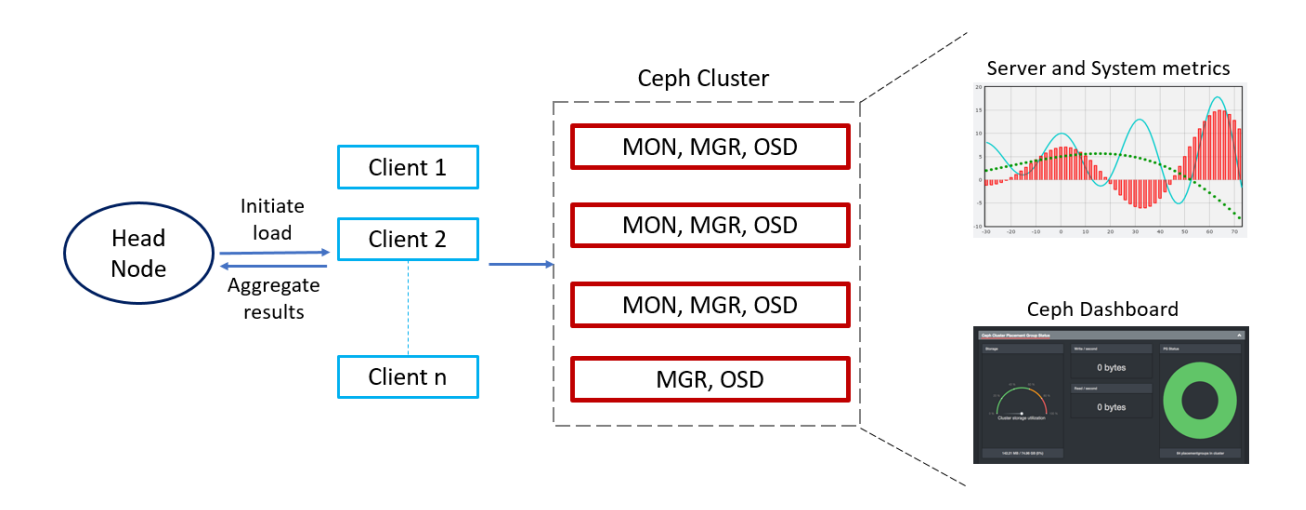

#### **Figure 11: Test methodology components**

The "configuration file" option of CBT YAML file was used to orchestrate most of the benchmarks. CBT provides flexibility to run benchmarks over multiple cluster configurations by specifying custom ceph.conf files. In this benchmark, CBT was mainly used to execute the benchmarks. The cluster deployment and configuration was provided by ceph-ansible.

# <span id="page-38-0"></span>**Iterative tuning**

A baseline configuration was established before commencing the baseline benchmarks. This baseline configuration largely consisted of default values, but with a few deliberate changes. For example, we knew ahead of time that our tests would be conducted with Ceph authentication (cephx) turned off. Consequently, we turned it off from the very beginning. We selected a starting value of 2048 placement groups (PGs) for our baseline configuration. This value was not calculated and no attempt was made to start with optimum value. We simply picked a value that seemed reasonable and conservative for our environment with the expectation that we would progress to the optimum value as part of our iterative tuning. Once our baseline configuration was established, we ran the predefined workloads on our cluster with increasing load from our load generators.

Once a baseline set of metrics were obtained, a series of iterative tuning efforts were made in an effort to find the optimal performance. The tunings were performed with a workload of 4KB random reads generated by 40 clients, each using a 50GB RBD volume.

As part of our iterative tuning, we increased the size of our placement groups (PGs) and re-ran our workloads. Several iterations of this experiment provided the optimum value of 8192 for our cluster. We cross-checked the value that we found through experimentation with the formula provided for calculating PGs. Reassuringly, the values matched. Even though the calculated value from the formula did give the optimum value for our cluster, we still believe that it's good practice to experiment with "nearby" values (starting below what the formula produced).

The formula to compute the number of PGs is given as:

```
(Target PGs per OSD) * (OSD #) * (%Data)
```
(Size)

#### **Figure 12: Placement group formula**

where the following parameters are used in this architecture:

- Target PGs per OSD = 200
- OSD  $# = 64$
- %Data as ratio = 1.0
- Size  $(\#$  replicas) = 3

The calculated value is 4266 which we round up to 8192. The CRUSH algorithm performs well if the PGs are given as a power of 2.

**CAUTION:** Some tuning options have been set to obtain maximum performance and to enable W like-comparison with other published whitepapers. These tuning options are not recommended for production use.

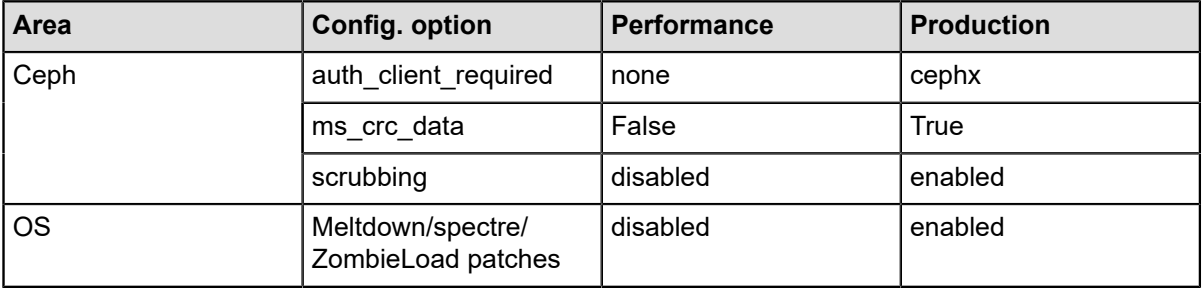

#### **Table 17: Tuning with caution**

# <span id="page-39-0"></span>**Testing approach**

A lower testing duration to reach steady-state is optimal. This is generally only a few minutes.

BlueStore is the new storage backend in RHCS 3. It contains many improvements over the legacy backend FileStore and is recommended for new deployments.

The number of iterations of each test should be more than one to ensure consistency between successive values. It is set to 2 which allows for faster test cycles and doesn't compromise the accuracy/reliability of our results.

CPU cores per OSD container need to be set according to the available number of cores in a storage node. We have 22-core Intel® Xeon® Gold 6152 CPUs in a dual-socket configuration providing a total of 44 physical cores and 88 logical cores (threads) with hyperthreading. Therefore, we set 4 logical cores per OSD container, giving a total of 64 (4x16) logical cores dedicated to OSD containers. This is a very critical parameter as well.

A summary of these test parameters is given in the following table for quick reference.

#### **Table 18: Standard test parameters**

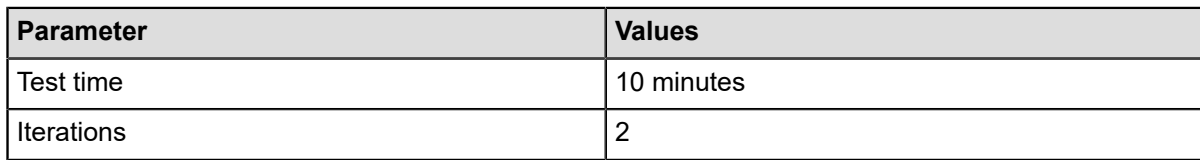

The cluster was deployed with containerized RHCS 3.2. 10 load generator servers were used to generate traffic across the block storage cluster. The number of client processes was equally divided among the load generator servers. Each client was used as a separate process to write to an RBD image on the cluster. Linux caches were cleared on storage nodes before running each test. Additionally, BlueStore caches were cleared between test runs by restarting the OSDs.

Finally, two very important functional components of Ceph were disabled during all tests. These components relate to data integrity checks and security.

Scrubbing is a critical function of Ceph used to verify the integrity of data stored on disk. However, scrubbing operations are resource intensive and can interfere with performance. We disable scrubbing to prevent adverse performance effects and to enable study in a more controlled and predictable manner. Scrubbing should not be disabled in production as it provides a critical data integrity function.

**CAUTION:** Although we disable scrubbing during controlled performance tests, scrubbing must not Δ be disabled in production! It provides a critical data integrity function.

Cephx is an important security function that provides Ceph client authentication. This feature is enabled by default and is recommended for all production use. We disable it in our tests since this feature is commonly disabled in other Ceph benchmarks. This makes our results more comparable with other published studies.

**CAUTION:** We disabled Cephx for performance studies, but this feature should not be disabled in A production! It provides a critical data security function.

# **Chapter 6**

# **Hardware baseline testing**

#### **Topics:**

- *[Baseline testing overview](#page-42-0)*
- *[CPU baseline testing](#page-42-1)*
- *[Network baseline testing](#page-42-2)*
- *[Storage device baseline testing](#page-42-3)*

This chapter presents our hardware baseline tests performed on various components such as CPU, network, and storage devices.

# <span id="page-42-0"></span>**Baseline testing overview**

Before attempting benchmark scenarios that utilize higher-layer Ceph protocols, it is recommended to establish a known performance baseline of all relevant subsystems. We perform hardware baseline tests for CPU, network, and storage devices.

# <span id="page-42-1"></span>**CPU baseline testing**

CPU testing has been performed with Intel® LINPACK benchmark running suitable problem sizes given each server's CPU resources.

#### **Table 19: CPU baseline**

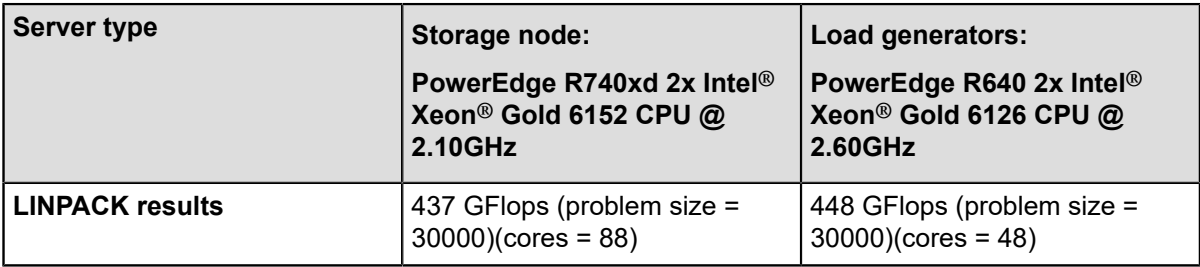

# <span id="page-42-2"></span>**Network baseline testing**

Network performance measurements have been taken by running point-to-point connection tests following a fully-meshed approach; that is, each server's connection has been tested towards each available endpoint of the other servers. The tests were run one by one and thus do not include measuring the switch backplane's combined throughput, although the physical line rate is 50000 MBit/s for each individual link. An MTU value of 9000 was used throughout all tests.

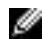

**Note:** The iPerf network performance utility was used to establish networking baselines.

#### **Table 20: Network baseline**

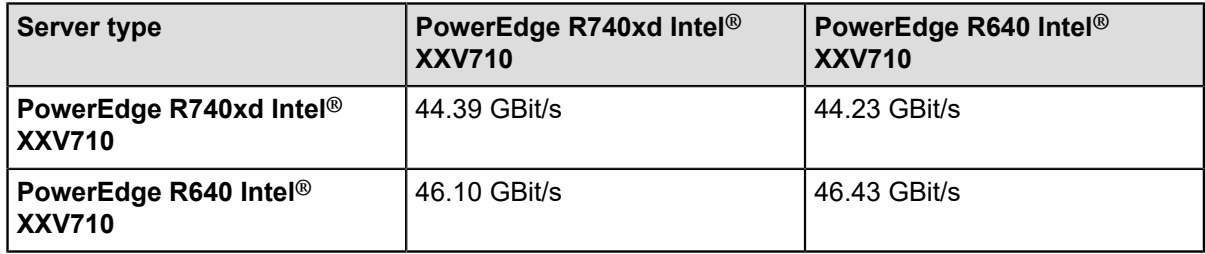

# <span id="page-42-3"></span>**Storage device baseline testing**

The drive performance measurements were taken with FIO using libaio backend. The test profile used a 4KB block size, 4 threads/drive for randread and 1 thread/drive for randwrite, a queue depth of 32 and direct I/O (no page cache). Each test had a runtime of 5 minutes. The objective was to determine the practical bounds of metrics, which were then to serve as points of comparison in the performance tuning process.

Note, however that performance of 4 drives operating simultaneously is not the same as 4 times the performance of a single device for random read operations. This is an important practical implication which becomes a part of performance tuning and goes against theoretical calculations.

#### **Table 21: NVMe storage device baseline**

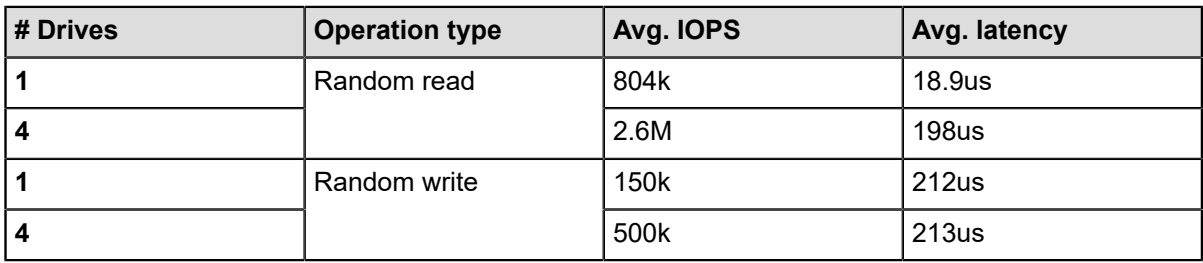

For the SATA SSD measurements, 1 thread/drive was used. The rest of the profile was the same as in the case of NVMe SSDs.

#### **Table 22: SATA SSD storage device baseline**

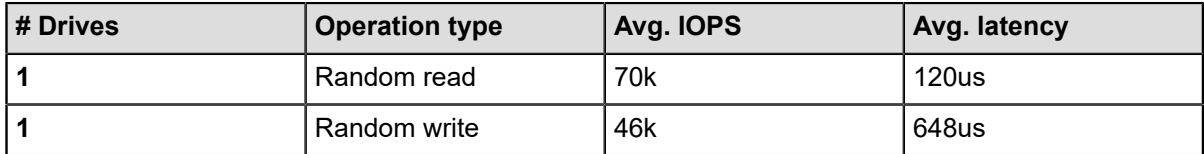

# **Chapter**

# **7**

# **Benchmark test results**

#### **Topics:**

- *[Bottleneck analysis](#page-45-0)*
- *[4KB random read](#page-45-1)*
- *[4KB random write](#page-46-0)*
- *[4KB random mixed](#page-48-0)*
- *[4MB sequential read](#page-50-0)*
- *[4MB sequential write](#page-52-0)*
- *[Analysis summary](#page-53-0)*

This chapter provides the benchmark results along with the bottleneck analysis. The bottleneck analysis is conducted using hardware usage metrics that were gathered throughout the testing process. Finally, it summarizes the key takeaways from the performance analysis work at the end.

# <span id="page-45-0"></span>**Bottleneck analysis**

In previous chapters, we discussed our Prometheus and Grafana server monitoring infrastructure. This infrastructure captured all relevant metrics related to CPU, memory, OS, networking, and storage devices. We were then able to analyze these various server metrics from the same time period when specific tests were run.

This analysis enabled us to identify bottlenecks that were hit within various benchmark tests. The most important metrics for this analysis included:

- CPU utilization
- Network throughput
- Memory utilization
- Storage device utilization
- Storage device throughput

All the metrics presented for analysis are from the Ceph storage nodes. This includes the CPU utilization, network utilization, and drive utilization numbers.

# <span id="page-45-1"></span>**4KB random read**

The number of clients was increased from 10 to 100 clients. The volume per client was set to 50GB (the RBD image size) and ramp time was set to 90 seconds to allow the cluster to reach a steady-state before measuring metrics. Random I/O reads were tested with a constant queue depth of 32.

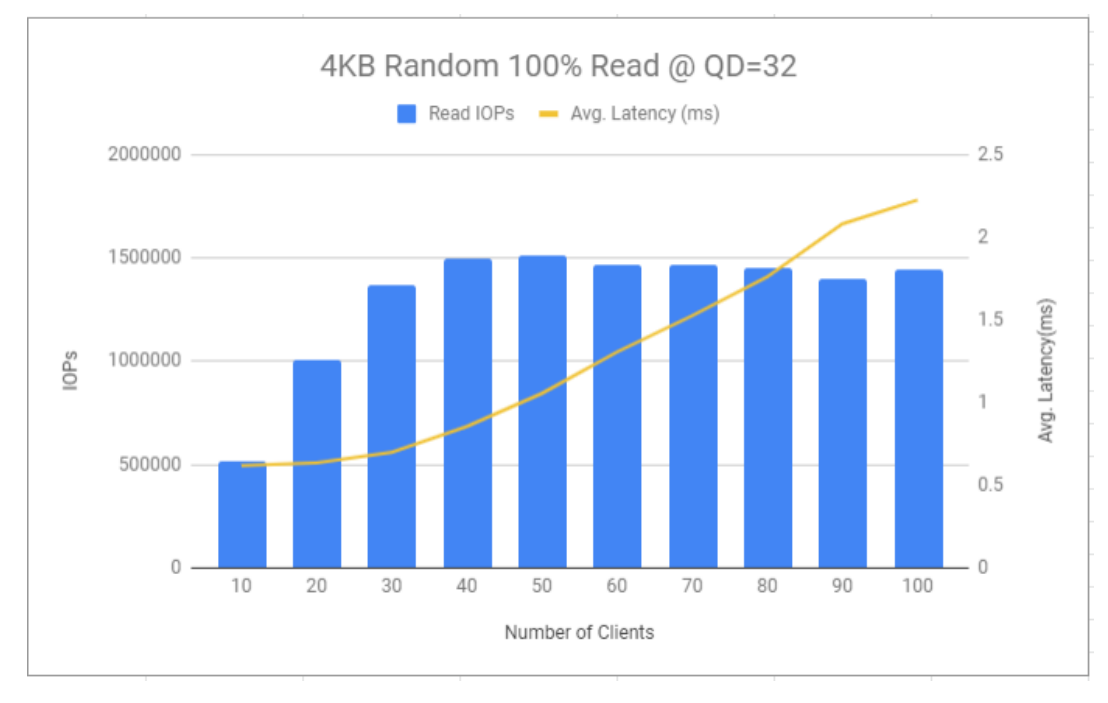

#### **Figure 13: 4KB random read**

The IOPS increased from 500,000 to 1.5 million at 40 clients. Beyond 40 clients, the IOPS remained relatively constant. The average SSD drive utilization graph is shown below. We observe that at 40 clients, the disk has maximum utilization. This is what causes the performance to level off.

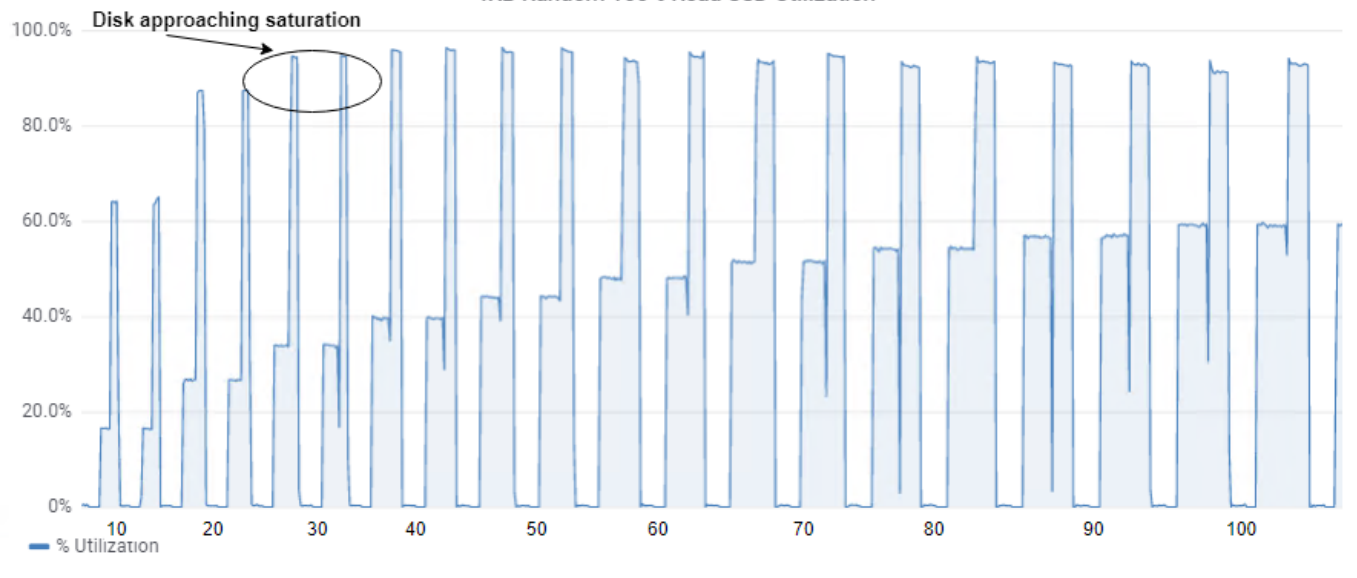

#### 4KB Random 100% Read SSD Utilization

#### **Figure 14: 4KB random read SSD metrics**

The CPU usage graph below reinforces the idea that we're reaching a bottleneck at 40 clients. As we increase the number of clients, more and more CPU cycles are spent waiting for I/O requests to complete. This flattens the CPU usage curve as indicated on the graph.

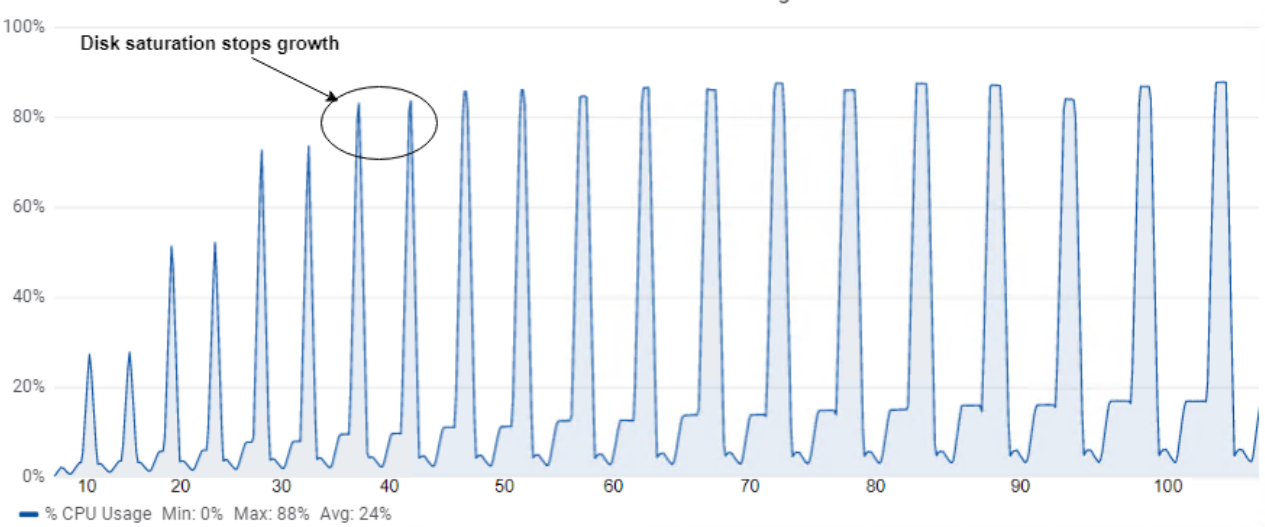

4KB Random 100% Read CPU Usage

#### **Figure 15: 4KB random read CPU usage**

The average latency also starts to increase much more rapidly at the point of high disk utilization. For instance, from 30 to 40 clients, the latency delta is 0.1ms, while from 40 to 50 clients, it increases to 0.2ms and continues increasing as more clients are added.

# <span id="page-46-0"></span>**4KB random write**

In the 100% write scenario, the queue depth was varied from 1 to 32 as shown in the graph for 100 clients. The volume per client was set to 50 GB and ramp time was set to 90 seconds.

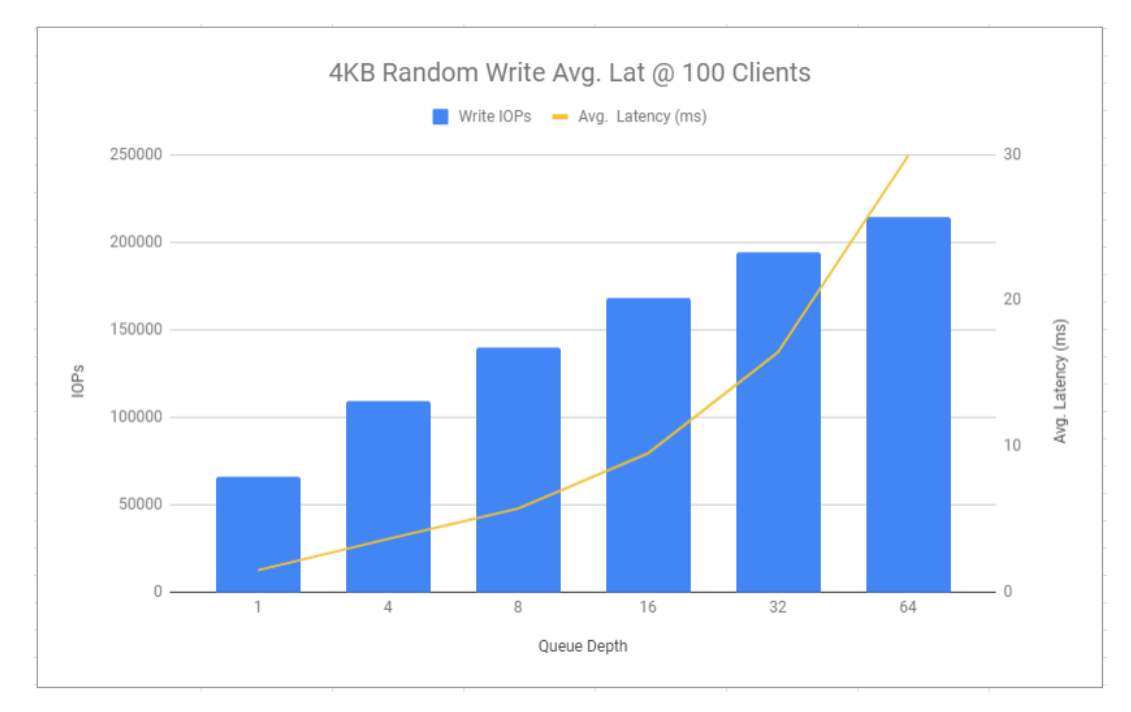

#### **Figure 16: 4KB random write**

Increasing the queue depth increases IOPS, since on average more requests can be serviced per second. However, looking at the SSD drive throughput graph shown below, we observe that the drive is saturated as the write throughput reaches its limit. This causes the average latency to start climbing non-linearly beyond a queue depth of 8.

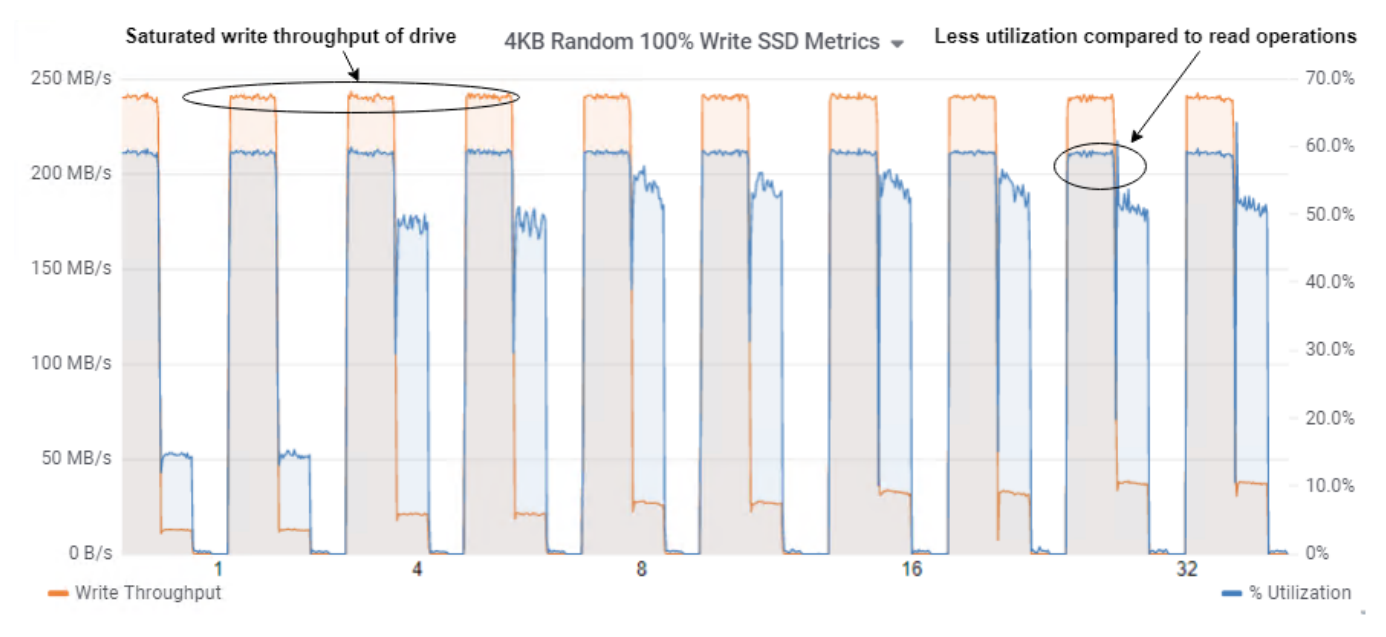

#### **Figure 17: 4KB random write SSD metrics**

The increasing IOPS due to larger queue depths results in increased CPU usage (refer to the graph shown below). Notice that the delta of IOPS decreases by increasing the queue depth, while average and tail latencies spike exponentially after a queue depth of 32.

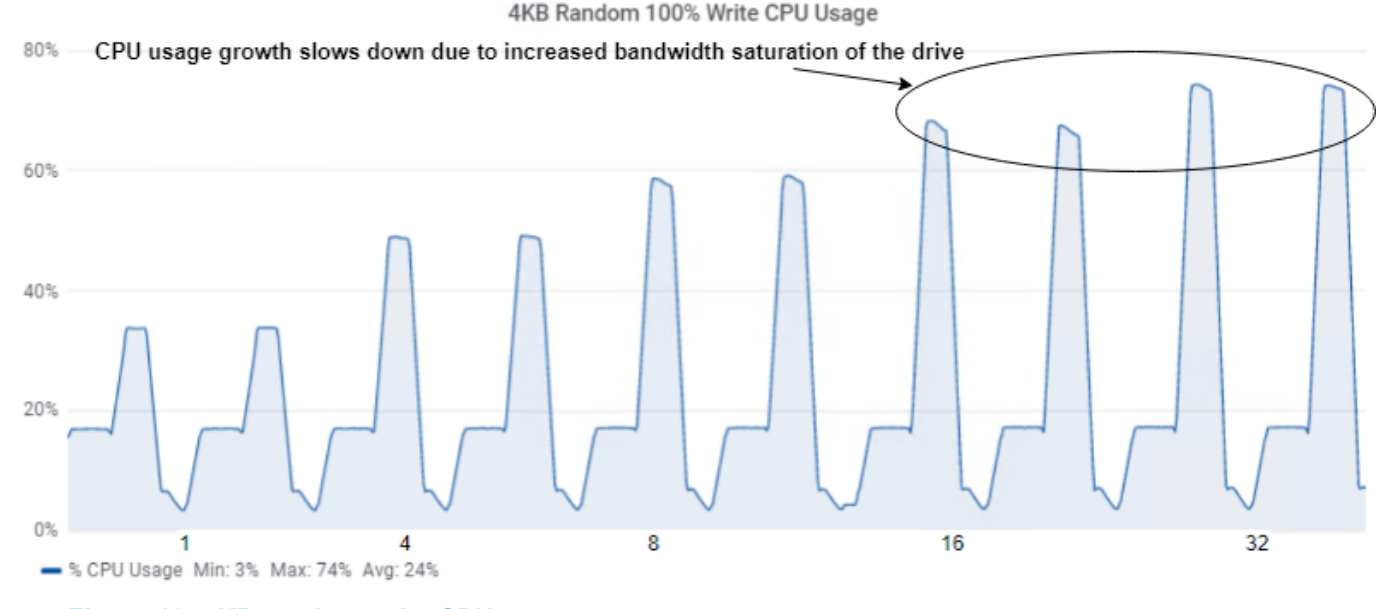

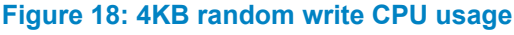

# <span id="page-48-0"></span>**4KB random mixed**

In the 70% read/30% write scenario, the number of clients was increased from 10 to 100 clients. The volume per client was set to 50GB and ramp time was set to 90 seconds. Tests used a constant queue depth of 32 for random I/O reads. Use smaller queue depths for write workloads as mentioned previously.

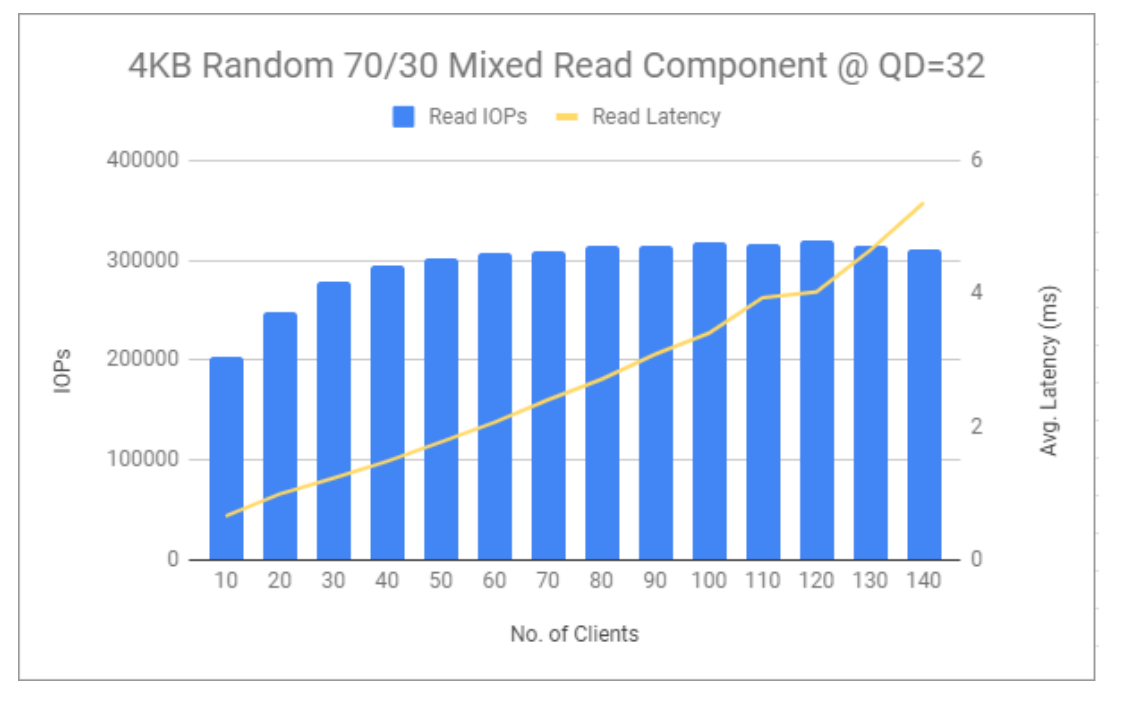

#### **Figure 19: Read component of 4KB random mixed workload**

Looking at the aggregate IOPS for the read component of the workload, there has been a considerable decrease compared to 100% read case. This is because a substantial part of the workload is of write operations, and those operations are applied to the RBD volumes in a mixed fashion. Also, notice that there has been a reduction in the write performance of the cluster compared with the case of 100% write.

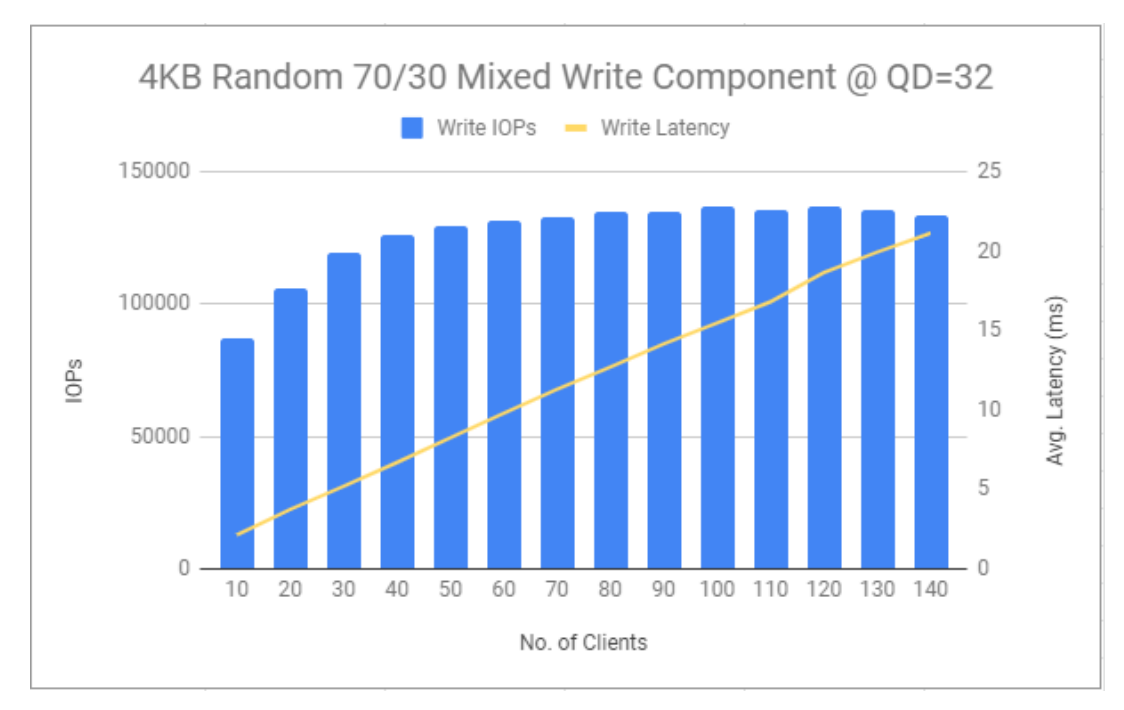

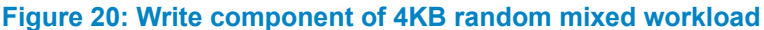

Observing the SSD drive metrics graph shown below, we see how the drive utilization is very high from the start. This is due to the read component in the workload. This also causes the write throughput to increase, but not as sharply as it did in the case of 100% write. However, it's also noteworthy that the write throughput increases to the point of saturation.

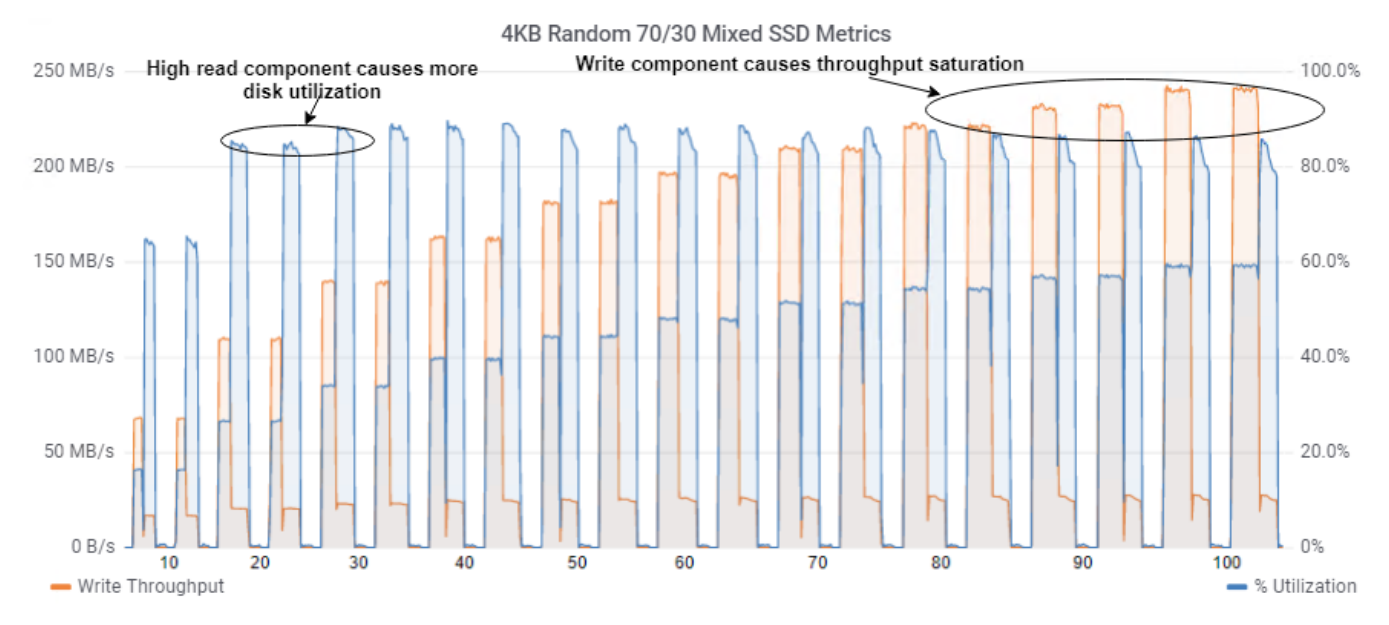

#### **Figure 21: 4KB random mixed SSD metrics**

Looking at the CPU utilization graph, we notice a high CPU usage due to the large portion of read operations. This is also what causes the write throughput to gradually increase, in contrast with the sharp increase we saw in 100% write case. This incremental growth of throughput is what is causing the average latency growth to be linear. Once the peak throughput is reached, the average latency is expected to spike again, as we saw with 100% write. However, due to the mixed nature of the workload, this spike isn't seen clearly.

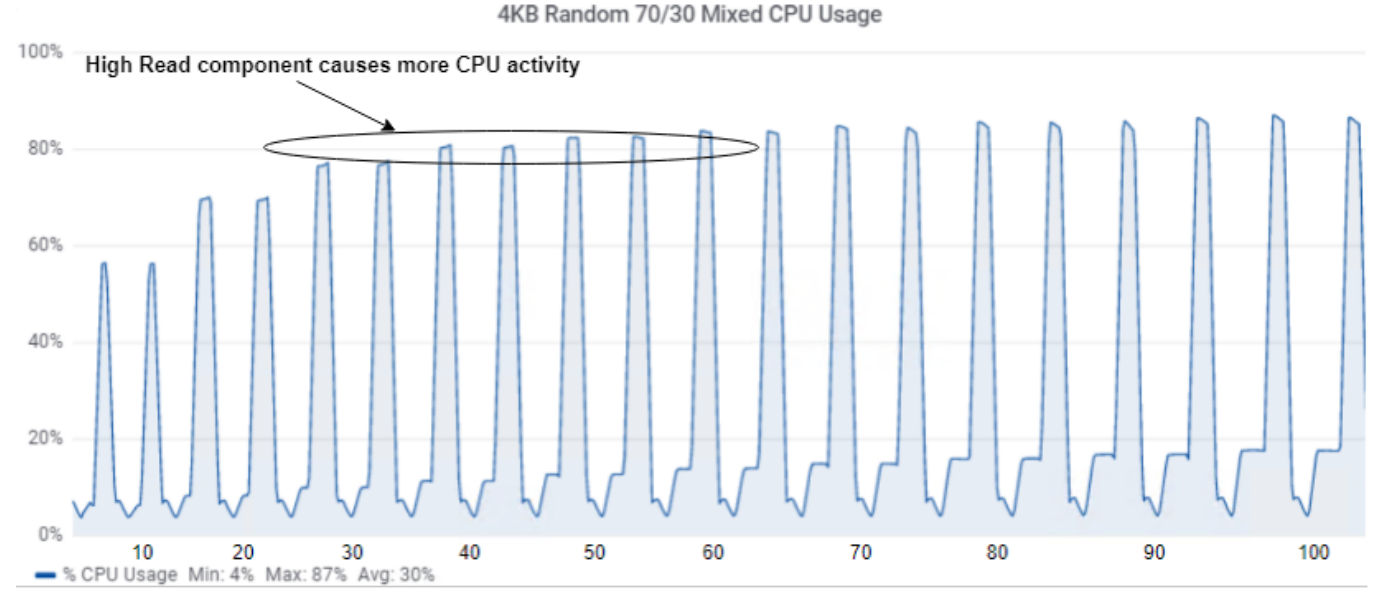

**Figure 22: 4KB random mixed CPU usage**

# <span id="page-50-0"></span>**4MB sequential read**

In the 100% read scenario, the queue depth was set to 32, while the volume per client was set to 100GB and a ramp time of 90s. Since we now have a much larger block size of 4MB, a larger client volume is chosen to ensure a longer duration for a test run. This gives more metric data points and improves the accuracy of results.

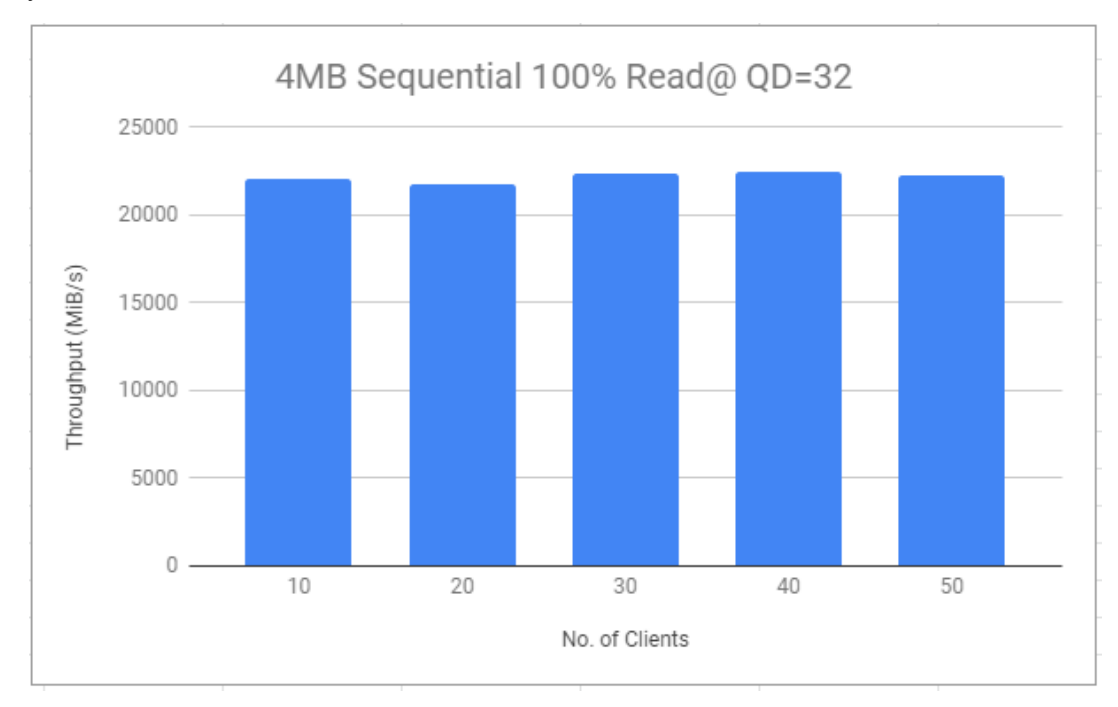

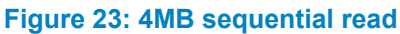

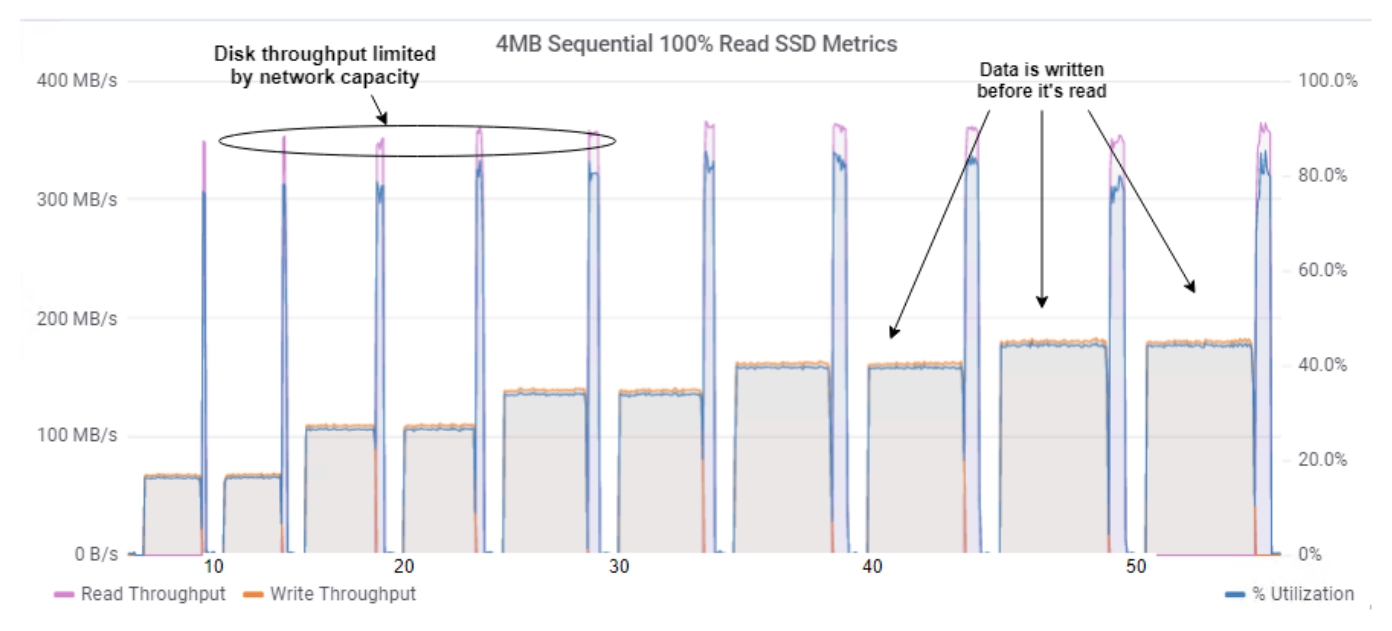

#### **Figure 24: 4MB sequential read SSD metrics**

Notice in the network throughput graph shown below how network traffic has reached it's peak right from the beginning. This has also limited the maximum read throughput that the SSD drives can deliver. The performance is limited by the 25GB/s (see note) aggregate theoretical network bandwidth of the whole cluster.

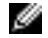

**Note:** 25GB/s is derived from:

- 2x 25GbE = 50GbE
- 50Gbits  $/ 8 = 6.25GB$
- $4x$  (storage nodes)  $6.25GB = 25GB/s$

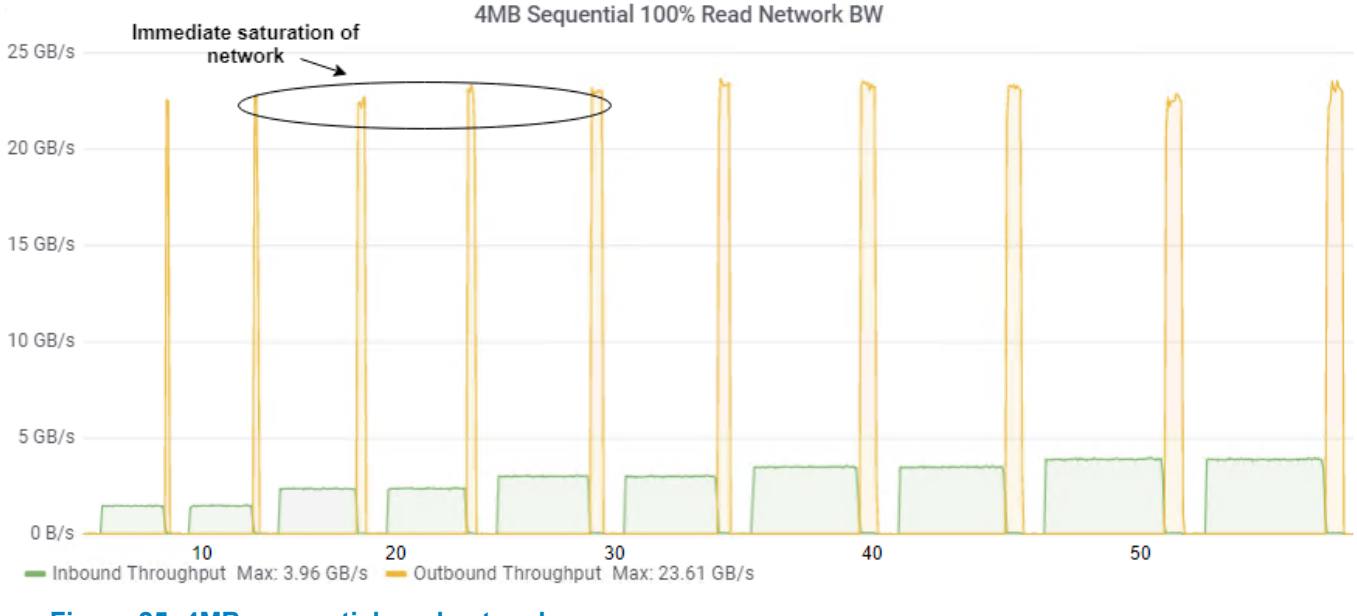

#### **Figure 25: 4MB sequential read network usage**

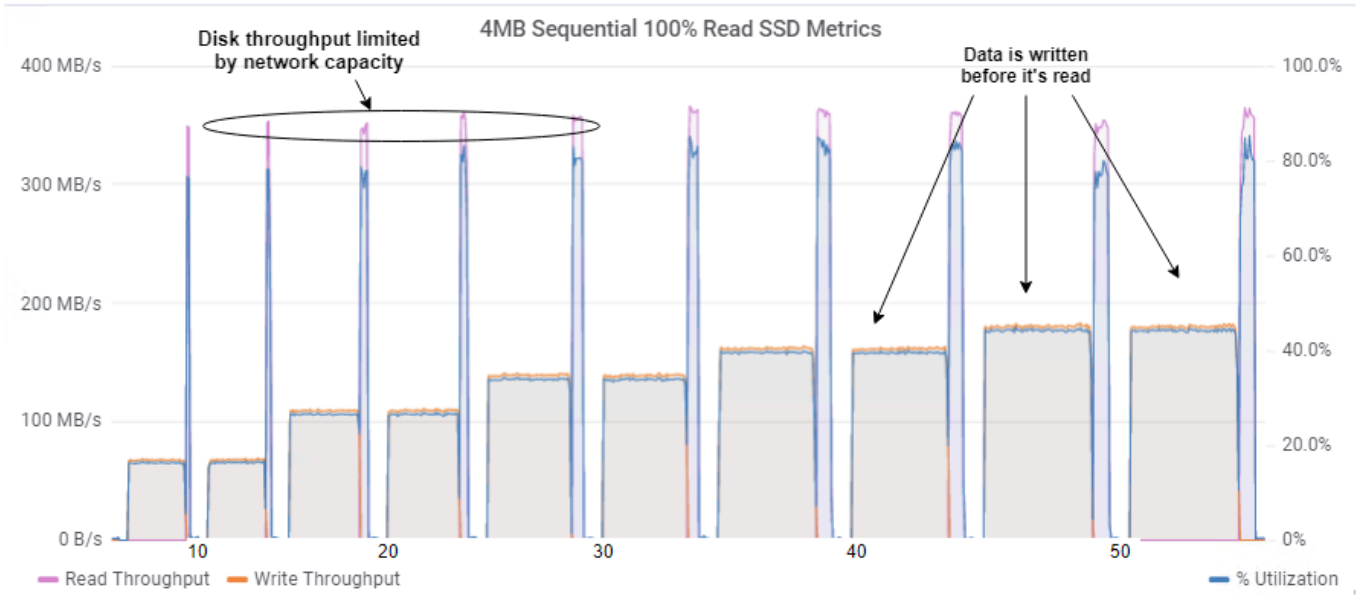

**Figure 26: 4MB sequential read SSD metrics**

# <span id="page-52-0"></span>**4MB sequential write**

In 100% write scenario, again the queue depth is increased from 1 to 32. The clients were set to a constant of 50, having volume per client set to 100 GB and ramp time of 90s.

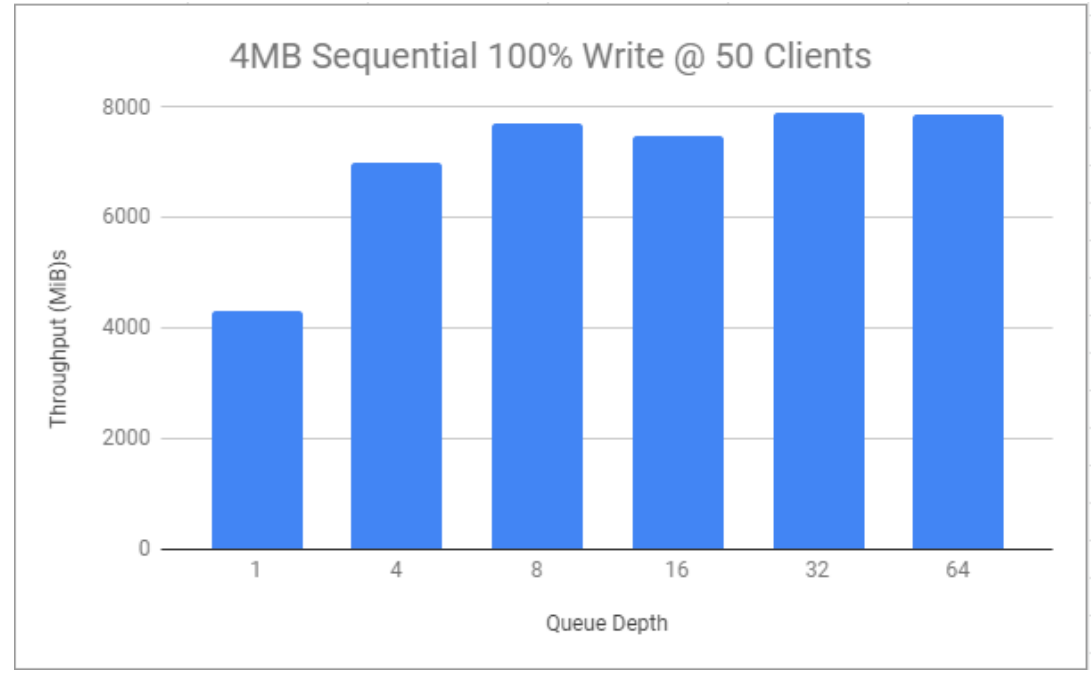

#### **Figure 27: 4MB sequential write**

Observing the SSD utilization graphs shown below, we see how at a queue depth of 8, the disk write throughput was completely saturated, causing the cluster throughput to level off.

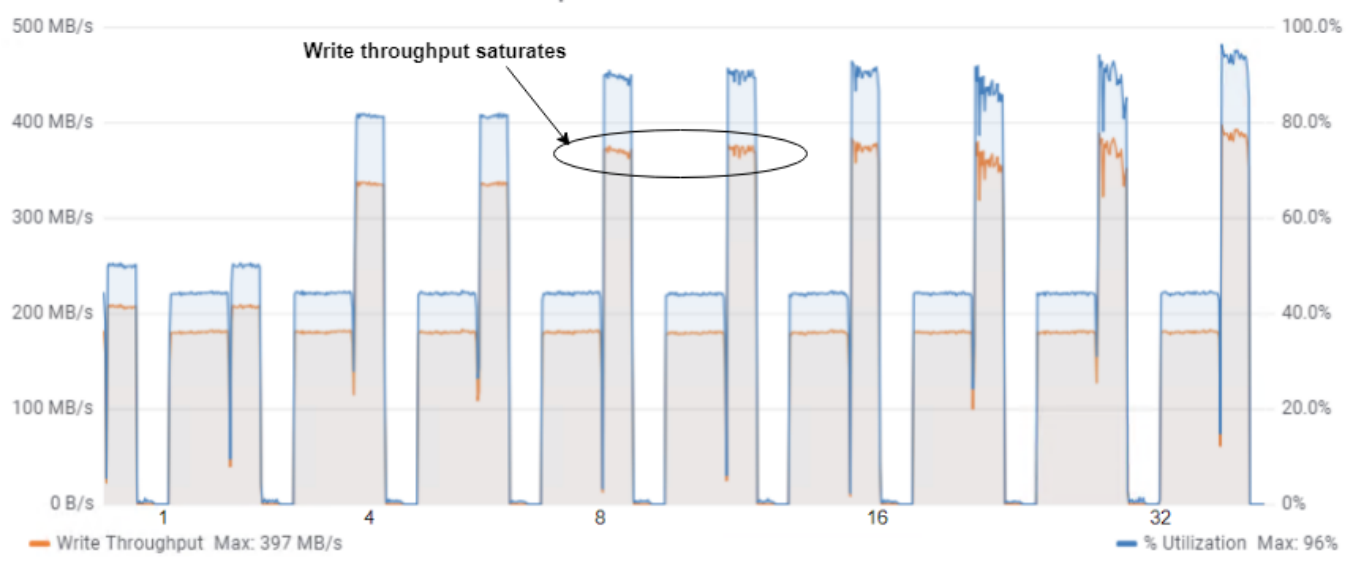

#### 4MB Sequential 100% Write SSD Metrics

#### **Figure 28: 4MB sequential write SSD metrics**

Also observe that this time, the network throughput is more than adequate for the cluster, and the limitation is in the SSD drive write bandwidth.

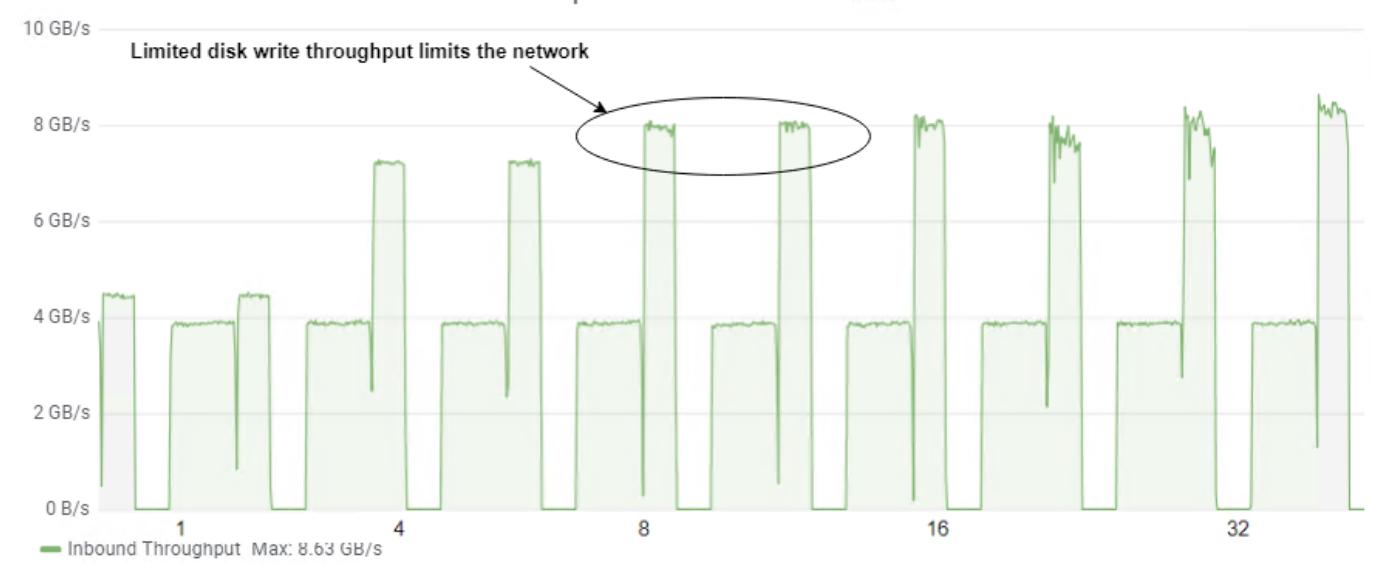

4MB Sequential 100% Write Network BW

**Figure 29: 4MB sequential write network usage**

# <span id="page-53-0"></span>**Analysis summary**

The testing methodology exercised in the benchmarking process uses controlled, synthetic workloads that can be very different from those in production. However, it has been designed carefully to ensure that the cluster is independently analyzed from different perspectives. This allows for better insight into its properties. We can then use these independent properties to speculate onto cluster performance under custom workloads.

For instance, when we discuss 100% read and 100% write workloads, we can see how the cluster behaves given that all operations are of a single type. Therefore, when we perform a 70% read 30% write test, we can use the hypotheses from the previous (more independent) workloads, to explain the results of a mixed

workload. This not only makes them testing methodology more robust and versatile, but also enables designers to predict the cluster performance with a customized workload, which is more representative of a production environment.

The read workload tests produced excellent performance. The bottleneck for 4KB random read workload was the SATA SSD devices. For sequential read workloads, the bottleneck shifted to the network.

One important thing worth highlighting is the relationship between drive utilization and drive bandwidth. Drive utilization is the percentage of time the drive was actively servicing requests. In the case of read workloads, we generally observe a very high drive utilization as well as increased CPU usage (which is a consequence of that). This is because read operations are quicker, and a drive can actively serve a large amount of read operations causing the utilization to go high.

In contrast, the drive bandwidth corresponds to how much data the drive can process at a given time. This is generally a matter of concern in operations that take longer to complete; the write operations. Also, since the drive isn't actively servicing writes, but rather accumulating them (as permitted by bandwidth), there's a lesser utilization of drive compared with read operations, and much higher bandwidth usage. This is why we tend to look at drive utilization for read workloads, and drive bandwidth usage for write workloads.

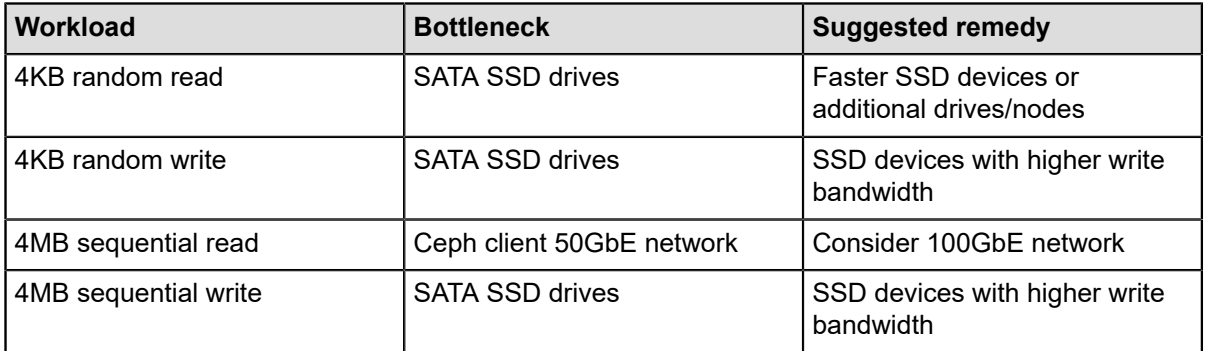

#### **Table 23: Workload bottlenecks**

#### **Table 24: Bottleneck exposure by component**

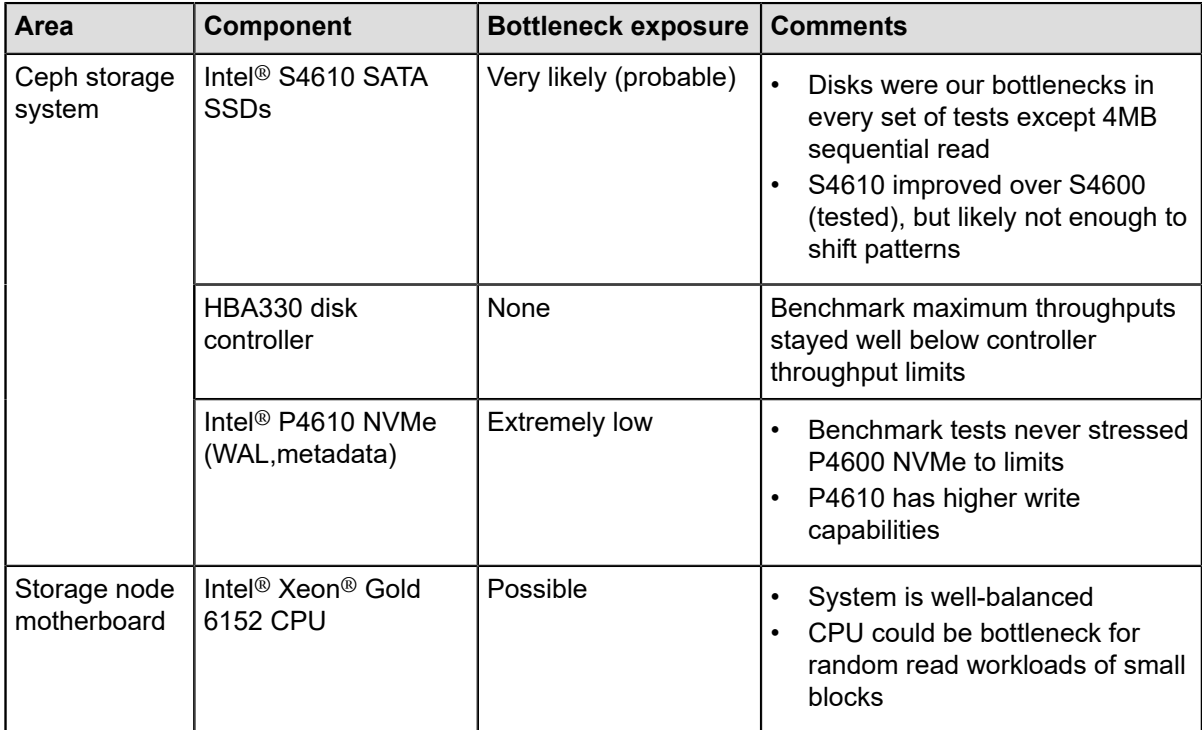

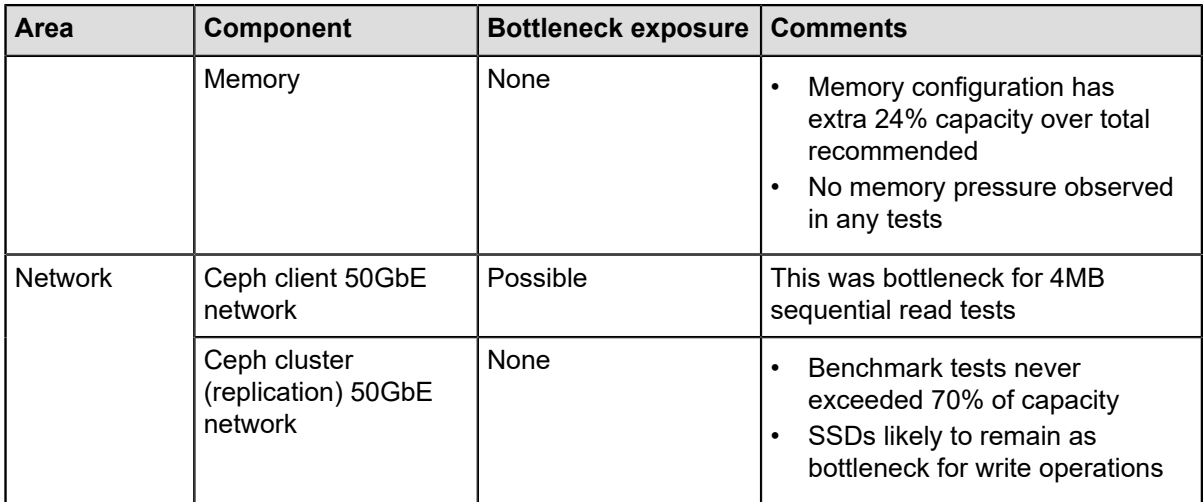

# **Chapter**

**8**

# **Conclusions**

### **Topics:**

- *Intel*® *[P4610 NVMe guidance](#page-57-0)*
- *Intel*® *[S4610 SSD guidance](#page-57-1)*
- *[Conclusions](#page-58-0)*

This chapter presents the key takeaways of the study. It summarizes the results achieved and also reiterates the objectives of the work. We also discuss key traits of the Ready Architecture presented in the document, such as it's flexibility and it's sensitivity to certain workloads.

# <span id="page-57-0"></span>**Intel® P4610 NVMe guidance**

Our architecture specifies the use of Intel® P4610 NVMe drives. However, our benchmark testing was performed with Intel® P4600 drives. This was because P4610 drives were not available for order at the time our servers were acquired. The following table provides published performance ratings for both drives.

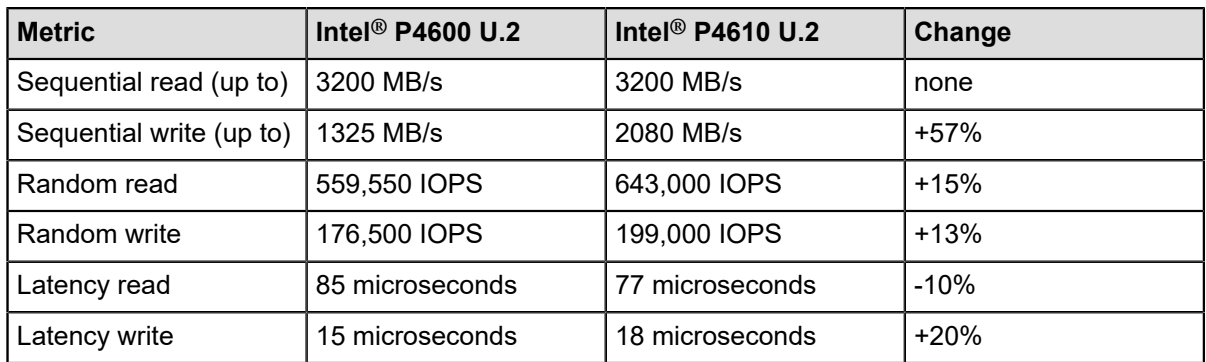

#### **Table 25: Performance ratings of Intel® P4600 and Intel® P4610**

As shown in the table above, the P4610 delivers significantly higher throughput for sequential write workloads and more modest improvements for random write workloads. Additionally, the P4610 delivers appreciably better throughput over the P4600 for random read workloads. Overall, the use of P4610 NVMe drives should provide consistently better performance than what was measured in our benchmarks with the P4600.

# <span id="page-57-1"></span>**Intel® S4610 SSD guidance**

ℐ

Our architecture specifies the use of Intel<sup>®</sup> S4610 SSD drives. However, our benchmark testing was performed with Intel® S4600 drives. This was because S4610 drives were not available for order at the time our servers were acquired. The following table provides published performance ratings for both drives.

| <b>Metric</b>            | Intel <sup>®</sup> S4600 | Intel <sup>®</sup> S4610 | Change |
|--------------------------|--------------------------|--------------------------|--------|
| Sequential read (up to)  | 500 MB/s                 | 560 MB/s                 | $+12%$ |
| Sequential write (up to) | 490 MB/s                 | 510 MB/s                 | $+4%$  |
| Random read              | 72,000 IOPS              | 96,000 IOPS              | $+33%$ |
| Random write             | 65,000 IOPS              | 51,000 IOPS              | $-22%$ |
| Latency read             | 36 microseconds          | 36 microseconds          | none   |
| Latency write            | 36 microseconds          | 37 microseconds          | $+3%$  |

**Table 26: Performance ratings of Intel® S4600 and Intel® S4610**

As shown in the table above, the S4610 delivers significantly higher throughput for random read workloads and more modest improvements for sequential read workloads. Additionally, the S4610 delivers a small improvement for sequential write workloads and a significant decrease in random write workloads.

**Note:** The use of S4610 SSD drives should provide consistently better performance for read workloads than what was measured in our benchmarks with the S4600.

# <span id="page-58-0"></span>**Conclusions**

The Cost Optimized Ready Architecture presented in this document is well suited for use cases where the price/performance ratio is a critical design factor. With the high resource density of Dell R740xd servers, the colocation of Ceph services is a very attractive choice for RA design. The combination of RHCS 3.2, RHEL 7.6, and 50GbE (dual bonded 25GbE) networking provides a solid foundation for a cost-optimized Ceph cluster. Additionally, the use of containerized Ceph daemons worked well in this study.

Even with only four storage nodes, we were able to achieve the following performance results:

#### **Table 27: Performance highlights**

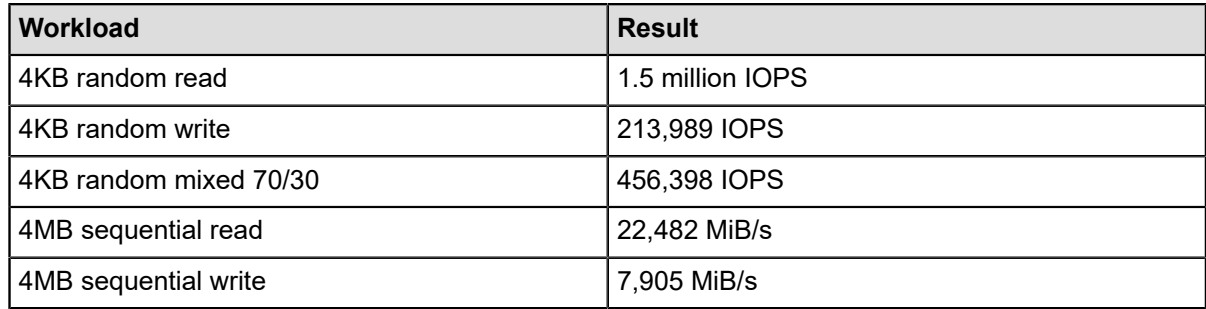

The testing methodology adopted for benchmarking of the architecture has been developed rigorously. This is to ensure that it is generic in nature and is easy to exercise in customized environments. Also, the choice of workloads is based on well-known community standards. This also assists the process of performance comparison with other architectures.

The architecture is very flexible, allowing it to be tweaked to meet various price/performance objectives. This will then involve a choice of a high-speed caching device and a slower data device as desired. This is possible since the R740xd can support various hardware configurations. Also, the testing methodology and architecture design process can be replicated for other devices as well. This is what we mean by a generic design. It must be noted that changes made can introduce new performance bottlenecks (or shift them from one place to another), so care must be exercised.

The workload specifications can also affect the choice of other components of the architecture. For instance, with workloads that are comprised primarily of sequential write I/O with a large block size (say 4MB), the network bandwidth is the primary suspect in performance degradation. But for other, less bandwidth hungry workloads, the presented 50GbE (dual bonded 25GbE) network design should be appropriate.

The objective of the work was to provide a detailed insight into the capabilities of the state-of-the-art hardware as well as RHCS 3.2 software, provide a robust and generic methodology of testing, and finally, point out critical design parameters. Most importantly, we present a flexible architecture that can be easily adapted to the appropriate price/performance targets.

# **Appendix**

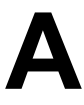

# **References**

### **Topics:**

- *[Bill of Materials \(BOM\)](#page-60-0)*
- *Tested BIOS and [firmware](#page-61-0)*
- *[Configuration details](#page-61-1)*
- *[Benchmark details](#page-65-0)*
- *To learn [more](#page-66-0)*

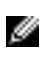

**Note:** If you need additional services or implementation help, please call your Dell EMC sales representative.

# <span id="page-60-0"></span>**Bill of Materials (BOM)**

Ø

Ø

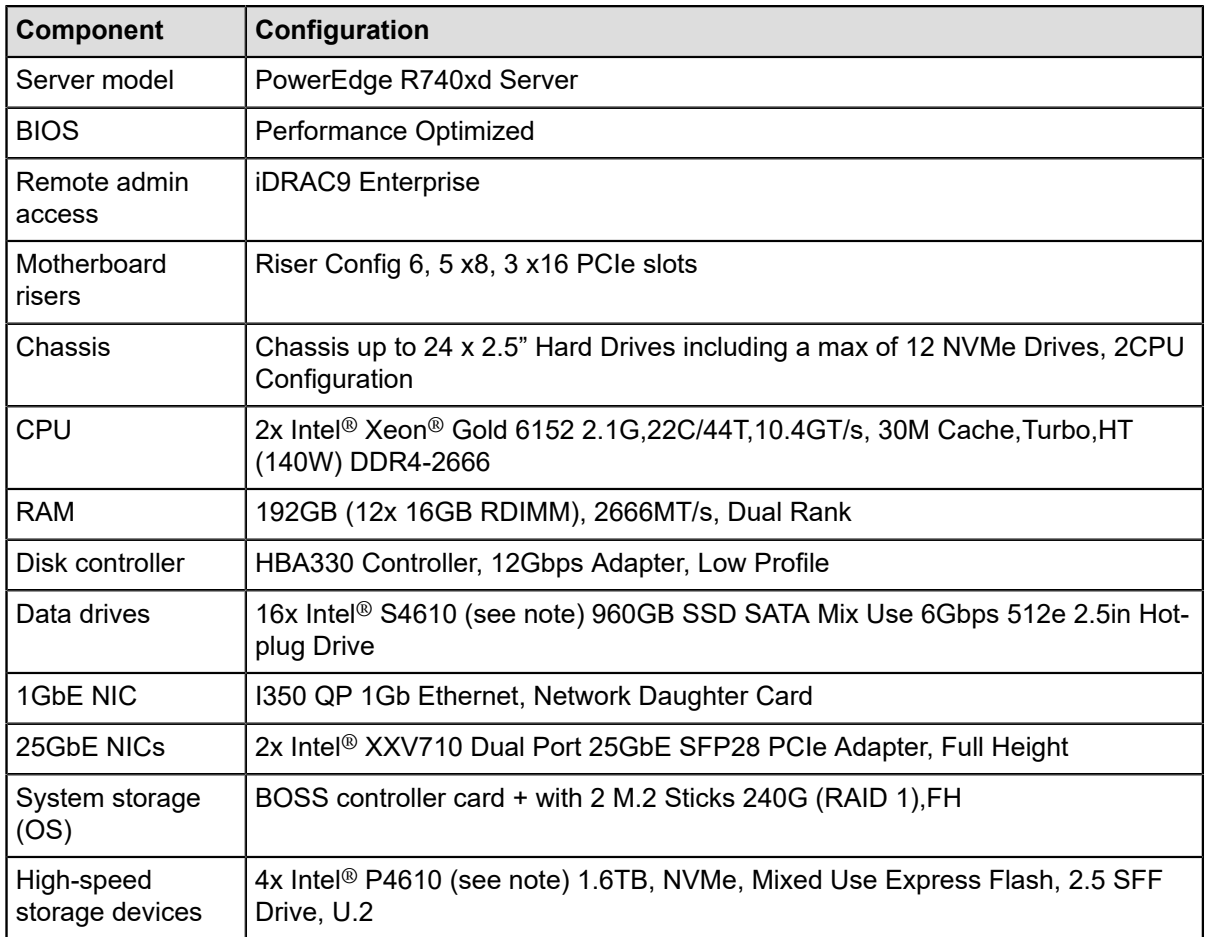

#### **Table 28: Bill of Materials (BOM) - R740xd storage nodes**

**Note:** Our performance testing was conducted with S4600 because the S4610 was not orderable at the time the servers were acquired. Please use S4610 instead of S4600.

**Note:** Our performance testing was conducted with P4600 because the P4610 was not orderable at the time the servers were acquired. Please use P4610 instead of P4600.

#### **Table 29: Bill of Materials (BOM) - R640 admin node**

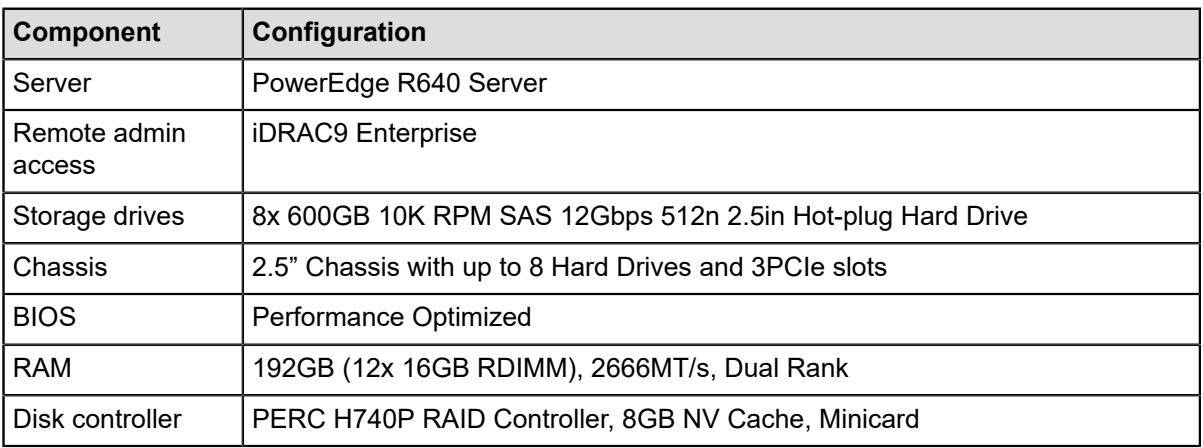

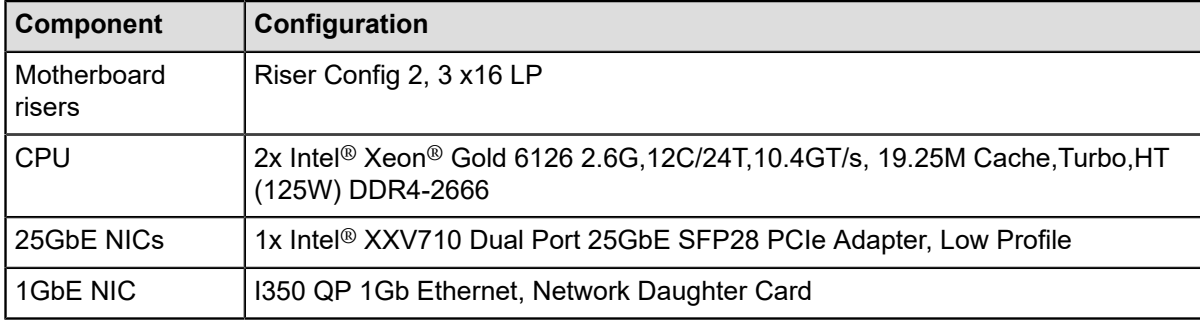

# <span id="page-61-0"></span>**Tested BIOS and firmware**

**CAUTION:** Ensure that the firmware on all servers and switches are up to date. Otherwise, A. unexpected results may occur.

#### **Table 30: Tested server BIOS and firmware versions**

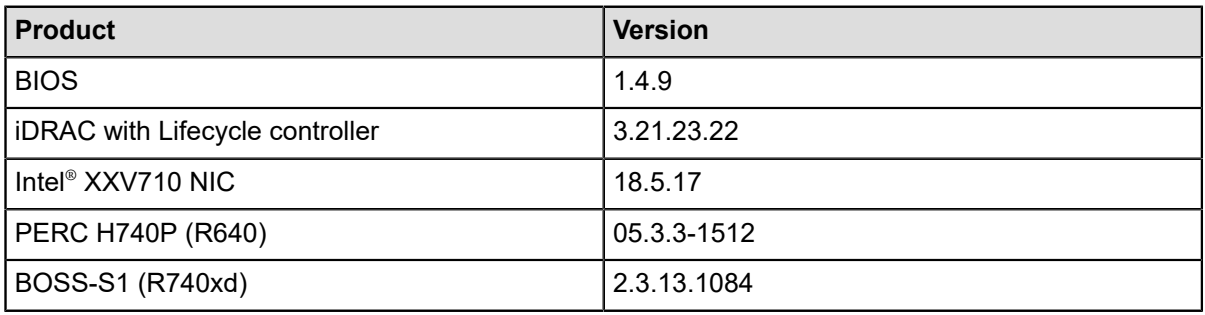

#### **Table 31: Tested switch firmware versions**

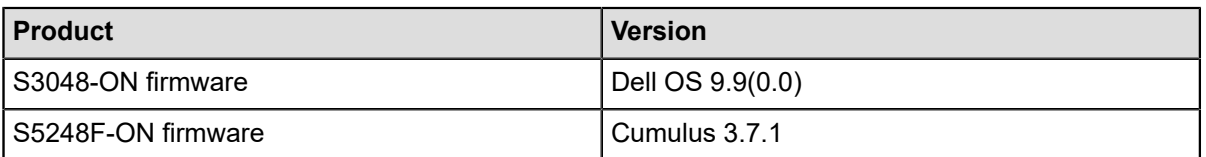

# <span id="page-61-1"></span>**Configuration details**

#### **Configuration details for storage cluster**

#### **Linux network bonding**

mode=802.3ad miimon=100 xmit\_hash\_policy=layer3+4 lacp\_rate=1

#### **all.yml**

```
fetch_directory: /root/ceph-ansible-keys
cluster: ceph
mon_group_name: mons
osd_group_name: osds
mgr_group_name: mgrs
configure_firewall: False
redhat_package_dependencies:
   - python-pycurl
   - python-setuptools
```

```
ntp_service_enabled: true
ceph_repository_type: iso
ceph_origin: repository
ceph_repository: rhcs
ceph_rhcs_iso_path: /root/rhceph-3.2-rhel-7-x86_64.iso
cephx: false
rbd_cache: "false"
rbd_cache_writethrough_until_flush: "false"
monitor_address_block: 192.168.170.0/24
ip_version: ipv4
osd_memory_target: 8589934592
public_network: 192.168.170.0/24
cluster_network: 192.168.180.0/24
osd_objectstore: bluestore
os_tuning_params:
   - { name: kernel.pid_max, value: 4194303 }
    {name: fs.file-max, value: 26234859} - { name: vm.zone_reclaim_mode, value: 0 }
    { name: vm.swappiness, value: 1 }
   - { name: vm.min_free_kbytes, value: 1000000 }
  - { name: net.core.rmem_max, value: 268435456
   - { name: net.core.wmem_max, value: 268435456 }
     name: net.ipv4.tcp_rmem, value: 4096 87380 134217728 }
   - { name: net.ipv4.tcp_wmem, value: 4096 65536 134217728 }
ceph_tcmalloc_max_total_thread_cache: 134217728
ceph_docker_image: rhceph/rhceph-3-rhel7
containerized_deployment: true
ceph_docker_registry: registry.access.redhat.com
ceph_conf_overrides:
   global:
     mutex_perf_counter : True
     throttler_perf_counter : False
     auth_cluster_required: none
     auth_service_required: none
    auth client required: none
     auth supported: none
     osd objectstore: bluestore
     cephx require signatures: False
     cephx sign messages: False
     mon_allow_pool_delete: True
     mon_max_pg_per_osd: 800
     mon pg warn max per osd: 800
     ms_crc_header: True
     ms_crc_data: False
     ms type: async
     perf: True
     rocksdb_perf: True
     osd_pool_default_size: 2
     debug asok: 0/0
     debug auth: 0/0
     debug bluefs: 0/0
     debug bluestore: 0/0
     debug buffer: 0/0
     debug client: 0/0
     debug context: 0/0
     debug crush: 0/0
     debug filer: 0/0
     debug filestore: 0/0
     debug finisher: 0/0
     debug hadoop: 0/0
```

```
 debug heartbeatmap: 0/0
   debug journal: 0/0
   debug journaler: 0/0
   debug lockdep: 0/0
   debug log: 0
   debug mon: 0/0
   debug monc: 0/0
   debug ms: 0/0
   debug objclass: 0/0
   debug objectcacher: 0/0
   debug objecter: 0/0
   debug optracker: 0/0
   debug osd: 0/0
   debug paxos: 0/0
   debug perfcounter: 0/0
   debug rados: 0/0
   debug rbd: 0/0
   debug rgw: 0/0
   debug rocksdb: 0/0
   debug throttle: 0/0
   debug timer: 0/0
   debug tp: 0/0
   debug zs: 0/0
 mon:
   mon_max_pool_pg_num: 166496
   mon_osd_max_split_count: 10000
 client:
   rbd_cache: false
   rbd_cache_writethrough_until_flush: false
 osd:
   osd_min_pg_log_entries: 10
   osd_max_pg_log_entries: 10
   osd_pg_log_dups_tracked: 10
   osd_pg_log_trim_min: 10
   bluestore_block_db_size: 15360000000
   bluestore_block_wal_size: 15360000000
   bluestore_csum_type: none
   bluestore_cache_kv_max: 200G
  bluestore cache kv ratio: 0.2
  bluestore cache meta ratio: 0.8
   bluestore_cache_size_ssd: 18G
   bluestore_extent_map_shard_min_size: 50
   bluestore_extent_map_shard_max_size: 200
   bluestore_extent_map_shard_target_size: 100
   disable_transparent_hugepage: true
   journal_queue_max_ops : 8092
   journal_queue_max_bytes : 1048576000
   ms_dispatch_throttle_bytes : 1048576000
   objecter_inflight_ops : 10240
   objecter_inflight_op_bytes : 1048576000
   journal_max_write_entries : 5000
   journal_max_write_bytes : 1048576000
   osd_enable_op_tracker: false
   osd_op_num_threads_per_shard: 2
```
#### **osd.yml**

```
---
dummy:
osd_scenario: non-collocated
devices:
   - /dev/sdb
   - /dev/sdc
```
- /dev/sdd
- /dev/sde
- /dev/sdf
- /dev/sdg
- /dev/sdh
- /dev/sdi
- /dev/sdj
- /dev/sdk
- /dev/sdl
- /dev/sdm
- /dev/sdn
- /dev/sdo
- /dev/sdp
- /dev/sdq

dedicated\_devices:

- /dev/nvme0n1
- /dev/nvme0n1
- /dev/nvme0n1
- /dev/nvme0n1
- /dev/nvme1n1
- /dev/nvme1n1
- /dev/nvme1n1
- /dev/nvme1n1
- /dev/nvme2n1
- /dev/nvme2n1
- /dev/nvme2n1
- /dev/nvme2n1
- /dev/nvme3n1
- /dev/nvme3n1
- /dev/nvme3n1
- /dev/nvme3n1

```
ceph_osd_docker_cpu_limit: 4
```
#### **mgrs.yml**

```
ceph_mgr_docker_cpu_limit: 1
mon.yml
ceph_mon_docker_cpu_limit: 1
OS tunings
Modified system control in /etc/sysctl.conf in all storage nodes
# Controls IP packet forwarding
   net.ipv4.ip_forward = 0
# Controls source route verification
   net.ipv4.conf.default.rp_filter = 1
# Do not accept source routing
   net.ipv4.conf.default.accept_source_route = 0
# Controls the System Request debugging functionality of the kernel
   kernel.sysrq = 0
# Controls whether core dumps will append the PID to the core filename.
# Useful for debugging multi-threaded applications.
   kernel.core_uses_pid = 1
```
# disable TIME\_WAIT.. wait .

```
 net.ipv4.tcp_tw_recycle = 1
   net.ipv4.tcp_tw_reuse = 1
# Controls the use of TCP syncookies
   net.ipv4.tcp_syncookies = 0
# double amount of allowed conntrack
   net.netfilter.nf_conntrack_max = 2621440
   net.netfilter.nf_conntrack_tcp_timeout_established = 1800
# Disable netfilter on bridges.
   net.bridge.bridge-nf-call-ip6tables = 0
   net.bridge.bridge-nf-call-iptables = 0
   net.bridge.bridge-nf-call-arptables = 0
# Controls the maximum size of a message, in bytes
   kernel.msgmnb = 65536
# Controls the default maximum size of a message queue
   kernel.msgmax = 65536
# Controls the maximum shared segment size, in bytes
    kernel.shmmax = 68719476736
# Controls the maximum number of shared memory segments, in pages
  kernel.shmall = 4294967296
   fs.file-max = 6553600
  net.ipv4.ip_local_port_range = 1024 65000
  net.ipv4.tcp_fin_timeout = 20
  net.ipv4.tcp_max_syn_backlog = 819200
  net.ipv4.tcp_keepalive_time = 20
  kernel.msgmni = 2878
  kernel.sem = 256 32000 100 142
  kernel.shmmni = 4096
  net.core.rmem_default = 1048576
  net.core.rmem_max = 1048576
  net.core.wmem_default = 1048576
  net.core.wmem_max = 1048576
  net.core.somaxconn = 40000
  net.core.netdev_max_backlog = 300000
  net.ipv4.tcp max tw buckets = <math>10000</math>
```
#### **Spectre/Meltdown security patches disabled on storage nodes and load generators**

**Note:** We recommend keeping these security patches in place for production!

 echo 0 > /sys/kernel/debug/x86/pti\_enabled echo 0 > /sys/kernel/debug/x86/retp\_enabled echo 0 > /sys/kernel/debug/x86/ibrs\_enabled

# <span id="page-65-0"></span>**Benchmark details**

Ø

#### **Dropping caches**

For BlueStore, you need to restart every OSD container to clear OSD cache

Set the noout flag on the cluster # ceph osd set noout

The following script can be modified as needed

```
for server in bstor0 bstor1 bstor2 bstor3; do
ssh root@${server} "for osd in {b..q}; do docker container restart ceph-osd-
${server}-sd${osd}; done"
done
Clear the noout flag when done
# ceph osd unset noout
```
# <span id="page-66-0"></span>**To learn more**

For more information on Dell EMC Service Provider Solutions, visit *[https://www.dellemc.com/en-us/service](https://www.dellemc.com/en-us/service-providers/index.htm)[providers/index.htm](https://www.dellemc.com/en-us/service-providers/index.htm)*

Copyright © 2019 Dell EMC or its subsidiaries. All rights reserved. Trademarks and trade names may be used in this document to refer to either the entities claiming the marks and names or their products. Specifications are correct at date of publication but are subject to availability or change without notice at any time. Dell EMC and its affiliates cannot be responsible for errors or omissions in typography or photography. Dell EMC's Terms and Conditions of Sales and Service apply and are available on request. Dell EMC service offerings do not affect consumer's statutory rights.

Dell EMC, the DELL EMC logo, the DELL EMC badge, and PowerEdge are trademarks of Dell EMC.

# **Glossary**

# **Ansible**

Ansible is an open source software utility used to automate the configuration of servers.

# **API**

Application Programming Interface is a specification that defines how software components can interact.

# **BlueStore**

BlueStore is a new OSD storage backend that does not use a filesystem. Instead, it uses raw volumes and provides for more efficient storage access.

# **BMC/iDRAC Enterprise**

Baseboard Management Controller. An on-board microcontroller that monitors the system for critical events by communicating with various sensors on the system board, and sends alerts and log events when certain parameters exceed their preset thresholds.

# **BOSS**

The Boot Optimized Storage Solution (BOSS) enables customers to segregate operating system and data on Directly Attached Storage (DAS). This is helpful in the Hyper-Converged Infrastructure (HCI) and Software-Defined Storage (SDS) arenas, to separate operating system drives from data drives, and implement hardware RAID mirroring (RAID1) for OS drives.

# **Bucket data**

In the context of RADOS Gateway, this is the storage pool where object data is stored.

# **Bucket index**

In the context of RADOS Gateway, this is the storage pool that houses metadata for object buckets.

# **CBT**

Ceph Benchmarking Tool

# **Cluster**

A set of servers that can be attached to multiple distribution switches.

# **COSBench**

An open source tool for benchmarking object storage systems.

# **CRC**

Cyclic redundancy check. This is a mechanism used to detect errors in data transmission.

# **CRUSH**

Controlled Replication Under Scalable Hashing. This is the name given to the algorithm used by Ceph to maintain the placement of data objects within the cluster.

# **Daemon**

Daemon is a long-running Linux process that provides a service.

### **DIMM**

Dual In-line Memory Module

# **FileStore**

FileStore is the original OSD storage backend that makes use of the XFS filesystem.

# **FIO**

Flexible IO Tester (synthetic load generation utility)

# **Grafana**

Grafana is open-source software that provides flexible dashboards for metrics analysis and visualization.

# **iPerf**

iPerf is an open-source tool that is widely used for network performance measurement.

# **JBOD**

Just a Bunch of Disks

# **LAG**

Link Aggregation Group

# **LINPACK**

LINPACK is a collection of benchmarks used to measure a system's floating point performance.

# **MON**

MON is shorthand for the Ceph Monitor daemon. This daemon's primary responsibility is to provide a consistent CRUSH map for the cluster.

### **MTU**

Maximum Transmission Unit

# **NFS**

The Network File System (NFS) is a distributed filesystem that allows a computer user to access, manipulate, and store files on a remote computer, as though they resided on a local file directory.

### **NIC**

Network Interface Card

# **Node**

One of the servers in the cluster

### **NUMA**

Non-Uniform Memory Access

### **NVMe**

Non-Volatile Memory Express is a high-speed storage protocol that uses PCIe bus

# **OSD**

Object Storage Daemon is a daemon that runs on a Ceph storage node and is responsible for managing all storage to and from a single storage device (or a partition within a device).

# **PG**

Placement Group is a storage space used internally by Ceph to store objects.

# **Prometheus**

Prometheus is an open-source software that provides metrics collection into a time-series database for subsequent analysis.

# **RACADM**

Remote Access Controller ADMinistration is a CLI utility that operates in multiple modes (local, SSH, remote desktop) to provide an interface that can perform inventory, configuration, update as well as health status check on Dell PowerEdge servers.

# **RADOS**

RADOS is an acronym for Reliable Autonomic Distributed Object Store and is the central distributed storage mechanism within Ceph.

# **RADOSGW**

RADOS Gateway provides S3 and Swift API compatibility for the Ceph cluster. Sometimes also written as RGW.

# **RBD**

RADOS Block Device is a block device made available in Ceph environment using RADOS.

### **RGW**

RADOS Gateway provides S3 and Swift API compatibility for Ceph cluster. Sometimes also written as RADOSGW.

# **RocksDB**

RocksDB is an open source key-value database that is used internally by BlueStore backend to manage metadata.

# **S3**

The public API provided by Amazon's S3 Object Storage Service.

# **SDS**

Software-defined storage (SDS) is an approach to computer data storage in which software is used to manage policy-based provisioning and management of data storage, independent of the underlying hardware.

# **Storage Node**

A server that stores data within a clustered storage system.

# **Swift**

The public API provided by OpenStack Swift object storage project.

# **U**

U used in the definition of the size of the server, example 1U or 2U. A "U" is a unit of measure equal to 1.75 inches in height. This is also often referred to as a rack unit.

# **WAL**

WAL is an acronym for the write-ahead log. The write-ahead log is the journaling mechanism used by the BlueStore backend.